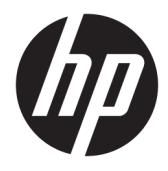

Kasutusjuhend

© Copyright 2020 HP Development Company, L.P.

FreeSync on Advanced Micro Devices, Inc. kaubamärk. HDMI, HDMI Logo ja High-Definition Multimedia Interface on HDMI Licensing LLC kaubamärgid või registreeritud kaubamärgid. Windows on ettevõtte Microsoft Corporation registreeritud kaubamärk või kaubamärk Ameerika Ühendriikides ja/või teistes riikides. VESA® on kaubamärk või registreeritud kaubamärk, mille omanik on Video Electronics Standards Association (VESA) USA-s ja teistes riikides.

Käesolevas dokumendis sisalduvat teavet võidakse ette teatamata muuta. Ainsad HP toodete ja teenuste garantiid on sätestatud otsestes garantiiavaldustes, mis on kaasas nende toodete ja teenustega. Käesolevas dokumendis avaldatut ei või mingil juhul tõlgendada täiendava garantii pakkumisena. HP ei vastuta siin leiduda võivate tehniliste või toimetuslike vigade ega puuduste eest.

#### **Tootemärkus**

Selles juhendis kirjeldatakse enamike mudelite ühiseid funktsioone. Mõni funktsioon ei pruugi teie tootes saadaval olla. Uusima kasutusjuhendi nägemiseks minge aadressile <http://www.hp.com/support>ja järgige juhiseid, et leida oma toode. Seejärel klõpsake valikut **User Guides** (Kasutusjuhendid).

Esimene väljaanne: mai 2020

Dokumendi number: L97901-E41

### **Teave selle juhendi kohta**

See juhend sisaldab tehnilisi andmeid ja teavet monitori funktsioonide ning häälestamise ja tarkvara kasutamise kohta. Olenevalt mudelist ei pruugi teie monitoril olla kõiki selles juhendis leiduvaid funktsioone.

**HOIATUS!** Tähistab ohtlikku olukorda, mille eiramisel **võib** tulemuseks olla raske vigastus või surm.

**ETTEVAATUST.** Tähistab ohtlikku olukorda, mille eiramisel **võib** tulemuseks olla kerge või mõõdukas vigastus.

- **NB!** Tähistab teavet, mida peetakse oluliseks, kuid mis ei ole seotud ohtudega (nt vara kahjustamisega seotud teated). Hoiatab kasutajat, et kui toimingut ei järgita täpselt nii, nagu on kirjeldatud, võib see põhjustada andmekadu või kahjustada riistvara või tarkvara. Sisaldab ühtlasi olulist teavet, mis selgitab kontseptsiooni või aitab ülesande lõpetada.
- **MÄRKUS.** Sisaldab lisateavet, mis rõhutab või täiendab põhiteksti olulisi punkte.
- **NÄPUNÄIDE.** Pakub kasulikke vihjeid, mis aitavad ülesannet lõpetada.

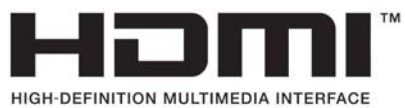

See toode sisaldab HDMI-tehnoloogiat.

# **Sisukord**

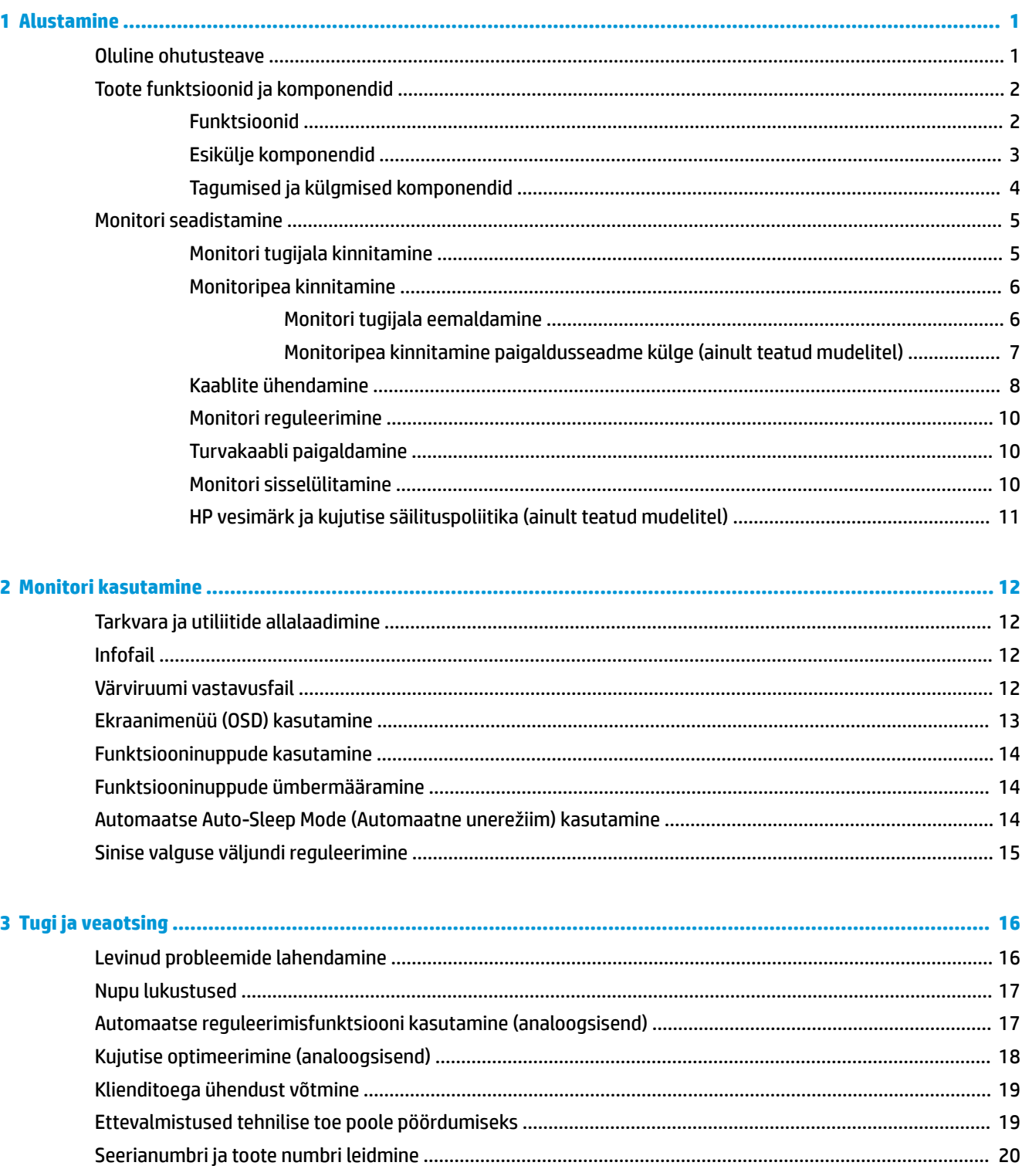

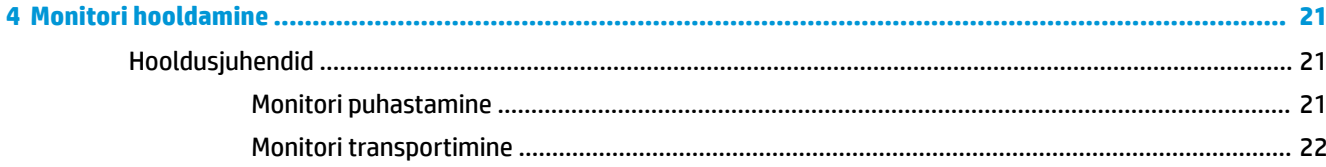

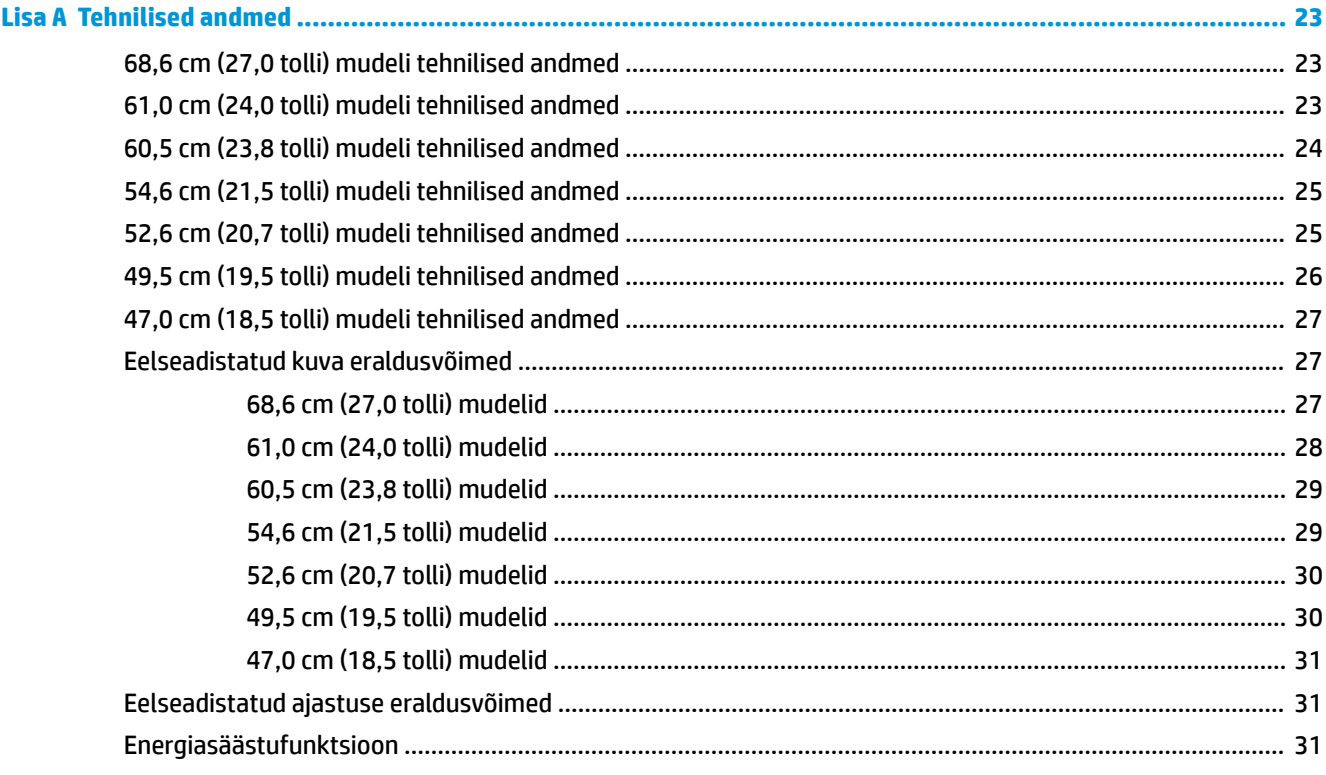

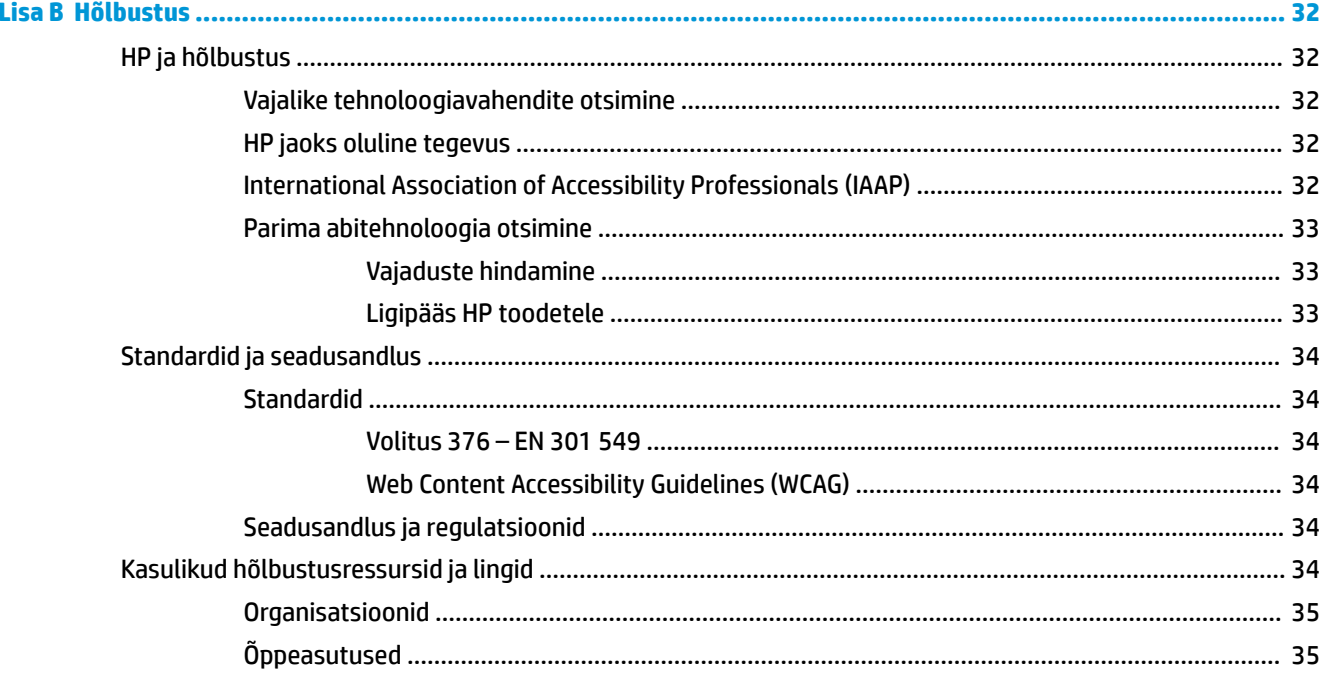

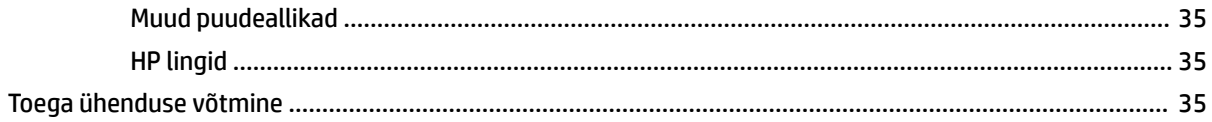

# <span id="page-8-0"></span>**1 Alustamine**

# **Oluline ohutusteave**

Monitoriga on kaasas toitejuhe. Mõne muu juhtme kasutamisel, kasutage ainult monitori jaoks sobivat toiteallikat ja -ühendust. Lisateavet õige, monitoriga kasutamiseks mõeldud toitejuhtme kohta leiate dokumentatsioonikomplekti kuuluvast *Tooteteadete* dokumentatsioonist.

**HOIATUS!** Et vähendada elektrilöögi või seadme kahjustamise võimalikku ohtu, toimige järgmiselt.

- Ühendage toitejuhe vahelduvvooluvõrgu pistikupessa, millele pääseb igal ajal hõlpsalt ligi.
- Kui toitejuhtmel on kolme viiguga ühenduspistik, ühendage juhe maandatud (maandusega) kolmeviigulisse pistikupessa.
- Arvuti toiteühenduse katkestamiseks eemaldage toitejuhe vahelduvvooluvõrgu pistikupesast. Toitejuhtme pistikupesast eemaldamisel hoidke kinni pistikust.

Oma ohutuse huvides ärge asetage midagi toitejuhtmetele ega -kaablitele. Kõikide monitoriga ühendatud juhtmete ja kaablite vedamisel tuleb olla hoolikas, et neid ei saaks tõmmata, haarata ega nende taha komistada.

Raskete vigastuste ohu vähendamiseks lugege *Ohutuse ja mugavuse juhendit*, mille leiate kasutusjuhendite hulgast. Juhendis on kirjeldatud töökoha ettevalmistamist ning arvutikasutajate õiget kehahoiakut, tervisekaitset ja tööharjumusi. *Ohutuse ja mugavuse juhend* sisaldab ka olulist elektri- ja mehaanilise ohutuse alast teavet. *Ohutuse ja mugavuse juhend* on saadaval ka veebiaadressil <http://www.hp.com/ergo>.

**IZ** NB! Monitori ja arvuti kaitsmiseks ühendage arvuti ja selle välisseadmete (näiteks monitor, printer, skanner) kõik toitejuhtmed ülepingekaitseseadmega, nagu pikendusjuhe või katkematu toiteallikas (UPS). Mitte kõik pikendusjuhtmed ei paku ülepingekaitset; pikendusjuhtmel peab selle funktsiooni jaoks olema spetsiaalne tähistus. Kasutage pikendusjuhet, mille tootja pakub kahjustuse asenduspoliitikat, nii et saate seadme välja vahetada, kui pingekaitse ei toimi.

Kasutage sobivat ja õige suurusega mööblit, mis on mõeldud monitori nõuetekohaseks kasutamiseks.

**HOIATUS!** Monitorid, mis on paigutatud ebasobival viisil kummutitele, raamaturiiulitesse, riiulitele, laudadele, kõlaritele, kirstudele või kärudele, võivad kukkuda ümber ja tuua kaasa kehavigastusi.

**WARKUS.** Toode sobib meelelahutuseks. Mõelge monitori paigutamisele reguleeritud valguskeskkonda, et vältida ümbritsevate heledate ja eredate pindade sekkumist, mis võivad tekitada ekraanilt häirivaid peegeldusi.

# <span id="page-9-0"></span>**Toote funktsioonid ja komponendid**

### **Funktsioonid**

Olenevalt arvuti mudelist võivad teie monitoril olla järgmised funktsioonid:

- Järgmised mudelid, mis sisaldavad täisekraani toetust madalamatele resolutsioonidele; sisaldab kohandatud skaleerimist maksimaalse suurusega kujutise jaoks, säilitades samas algse kuvasuhte:
	- 68,6 cm (27,0 tolli) diagonaalne vaadatav ekraaniala 1920 × 1080 resolutsiooniga
	- 61,0 cm (24,0 tolli) diagonaalne vaadatav ekraaniala 1920 × 1080 resolutsiooniga
	- 60,5 cm (23,8 tolli) diagonaalne vaadatav ekraaniala 1920 × 1080 resolutsiooniga
	- 54,6 cm (21,5 tolli) diagonaalne vaadatav ekraaniala 1920 × 1080 resolutsiooniga
	- 52,6 cm (20,7 tolli) diagonaalne vaadatav ekraaniala 1920 × 1080 resolutsiooniga
	- 49,5 cm (19,5 tolli) diagonaalne vaadatav ekraaniala 1600 × 900 resolutsiooniga
	- 47,0 cm (18,5 tolli) diagonaalne vaadatav ekraaniala 1366 × 768 resolutsiooniga
- Tasapinnas lülitumisega paneel (IPS) või pööratud nemaatiline paneel (TN)
- Mittepeegeldav-paneel koos LED-taustavalgusega
- Lai vaatenurk IPS-mudelitel, et võimaldada vaatamist nii istumis- kui ka seismisasendist või küljelt küljele liikudes (ainult teatud mudelitel)
- Kalde reguleerimise võimalus
- Eemaldatav tugijalg paindlikeks monitoripea paigaldamise lahendusteks
- High-Definition Multimedia Interface™ (HDMI) videosisend (ainult teatud mudelitel; valitud piirkondades on kaabel kaasas)
- VGA videosisend (valitud piirkondades on kaabel kaasas)
- **Helisisend (ainult P21 mudelitel)**
- Neli ekraanimenüünuppu (OSD); neist kolme saab ümber konfigureerida, et kiiresti valida kõige sagedamini kasutatud toiminguid
- Plug and Play (ühenda ja esita) võimalus, kui teie operatsioonisüsteem seda toetab
- VESA® paigaldusraam monitoripea kinnitamiseks seinale kinnitatava seadme või liigendaluse külge (ainult teatud mudelitel)
- Turvakaablipesaga monitori tagaküljel valikulise turvakaabli jaoks
- Ekraanikuva reguleerimine mitmes keeles lihtsaks seadistamiseks ja ekraani optimeerimiseks
- Adaptive-Sync tehnoloogia tugi FreeSync™ mängude ja videote väreluse ja hakkimise vähendamiseks, lukustades monitori värskendussageduse graafikakaardi kaadrisagedusele (ainult teatud mudelitel).

**MÄRKUS.** Kohandatavad värskendussagedused on ekraaniti erinevad.

● Energiasäästufunktsioon vähendamaks energiatarbimist

**MÄRKUS.** Ohutusalast ja normatiivset teavet leiate dokumentatsioonikomplekti kuuluvast *Tooteteadete*  dokumentatsioonist. Uusima kasutusjuhendi nägemiseks minge aadressile<http://www.hp.com/support>ja järgige juhiseid, et leida oma toode. Seejärel valige **Kasutusjuhendid**.

### <span id="page-10-0"></span>**Esikülje komponendid**

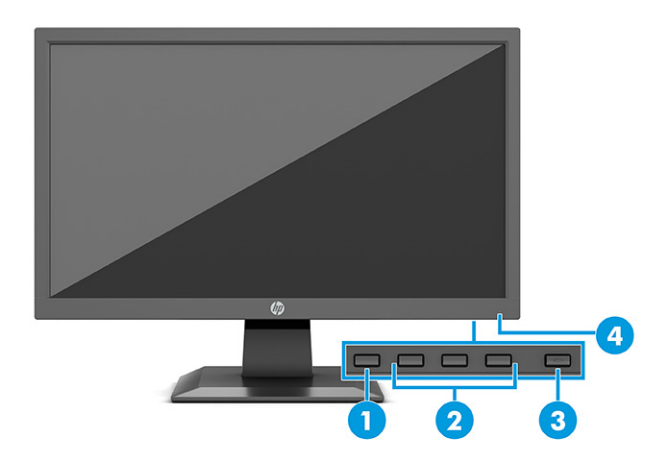

#### **Tabel 1-1 Esikülje komponendid ja nende kirjeldused**

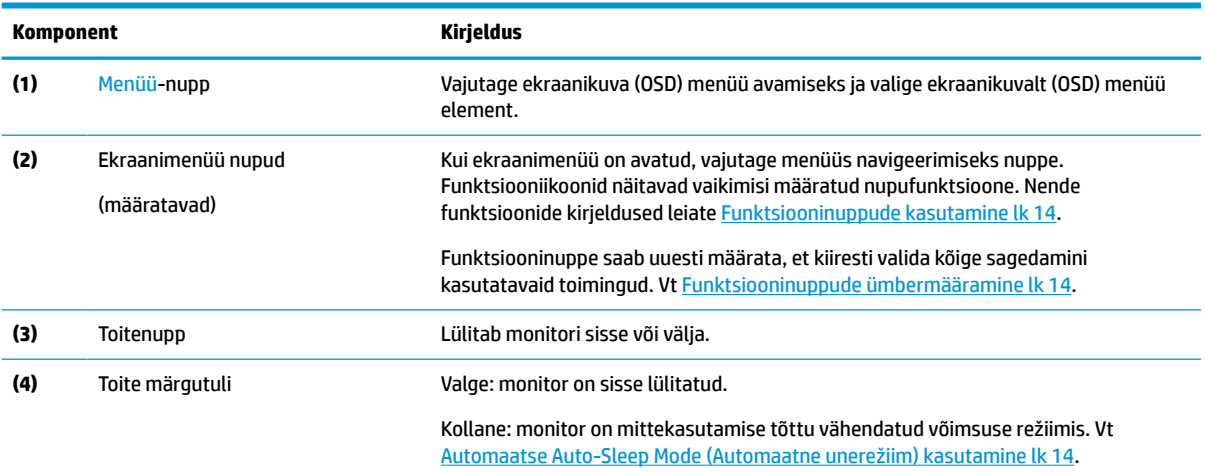

### <span id="page-11-0"></span>**Tagumised ja külgmised komponendid**

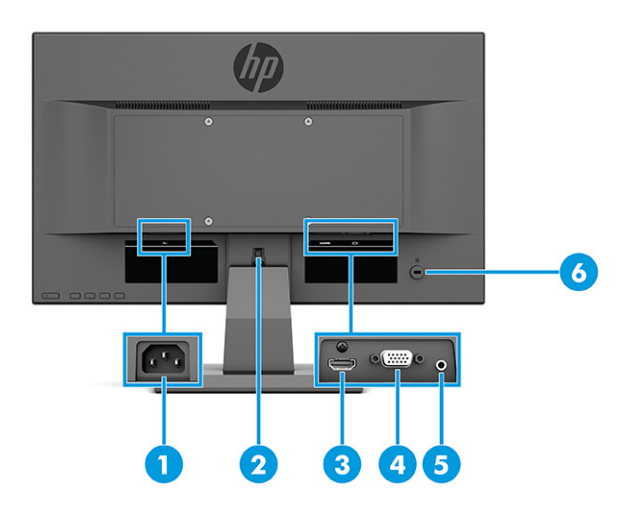

#### **Tabel 1-2 Tagumised ja külgmised komponendid ja nende kirjeldused**

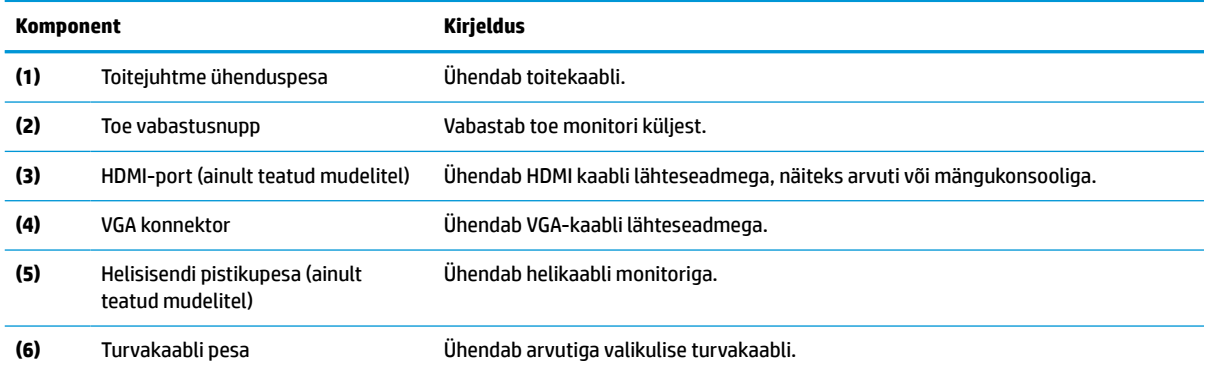

# <span id="page-12-0"></span>**Monitori seadistamine**

- **HOIATUS!** Raskete vigastuste ohu vähendamiseks lugege *Ohutuse ja mugavuse juhendit*. Juhendis on kirjeldatud töökoha ettevalmistamist ja arvutikasutajate õiget kehahoiakut, tervisekaitset ja tööharjumusi. *Ohutuse ja mugavuse juhend* sisaldab ka olulist elektri- ja mehaanilise ohutuse alast teavet. *Ohutuse ja mugavuse juhend* on saadaval veebis aadressil <http://www.hp.com/ergo>.
- **NB!** Monitori kahjustuste vältimiseks ärge vedelkristallpaneeli pinda puudutage. Surve paneelile võib põhjustada vedelkristallide värvi ebaühtlust või desorientatsiooni. Kui see juhtub, siis ekraan tavapärasesse seisundisse ei taastu.
- **12 NB!** Et ära hoida ekraani kriimustamist, rikkumist või purunemist ning juhtnuppude kahjustamist, asetage monitor ekraaniga allapoole tasasele pinnale, mis on kaetud vahtkummi või pehme riidega.

### **Monitori tugijala kinnitamine**

**NÄPUNÄIDE.** Kaaluge monitori asukohta, sest heledad ja eredad pinnad võivad põhjustada häirivaid peegeldusi.

**MÄRKUS.** Monitori tugijala kinnitamise protseduurid võivad mudeliti erineda.

- **1.** Asetage monitor puhta ja kuiva riide või pehme materjaliga kaetud tasasele pinnale, nii et ekraan jääb allapoole.
- **2.** Libistage tugi paneeli tagaküljel olevasse süvendisse (1).
- **3.** Sisestage alus tugijala põhja külge (2).

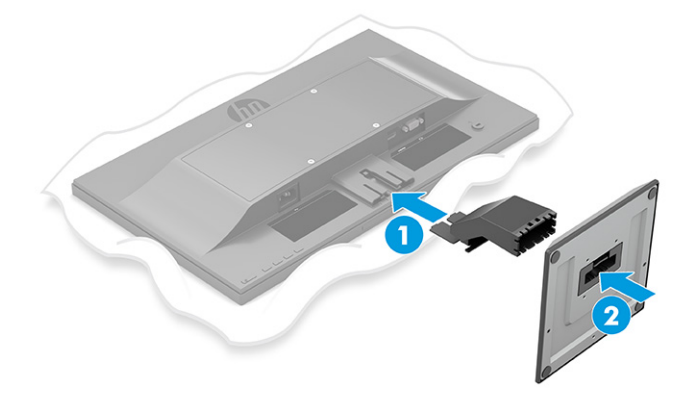

### <span id="page-13-0"></span>**Monitoripea kinnitamine**

Monitoripea saab paigaldada seinale, pöördtoele või muule kinnitusvahendile.

- **NB!** Monitor toetab VESA tööstusstandardile vastavaid 100 mm paigaldusavasid. Kui kasutate monitoripea kinnitamiseks teiste tootjate kinnituslahendusi, tuleb kasutada nelja 4 mm, 0,7 keermega ja 10 mm pikkusi kruvisid. Pikemad kruvid võivad monitori kahjustada. Kontrollige kindlasti, kas tootja paigalduslahendus vastab VESA standardile ja kas see suudab monitoripea raskust kanda. Parima tulemuse saamiseks kasutage monitorikomplekti kuuluvat toitejuhet ja videokaableid.
- **WARKUS.** Selle seadme toetamiseks sobivad UL-i või CSA loendis olevad seinakinnituskronsteinid.

#### **Monitori tugijala eemaldamine**

- **NB!** Enne monitori lahtivõtmist veenduge, et monitor on välja lülitatud ja kõik kaablid lahti ühendatud.
	- **1.** Lahutage kõik monitori kaablid ja eemaldage need.
	- **2.** Asetage monitor puhta ja kuiva riide või pehme materjaliga kaetud tasasele pinnale, nii et ekraaniosa jääb allapoole.
	- **3.** Lükake tugijala kinnitusplaadi (1) põhja keskel asuv riivi üles.
	- **4.** Libistage tugijalg süvendist (2) välja.

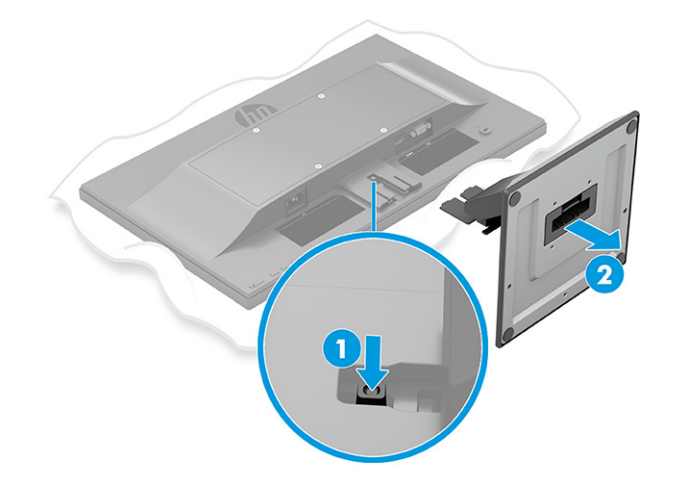

#### <span id="page-14-0"></span>**Monitoripea kinnitamine paigaldusseadme külge (ainult teatud mudelitel)**

**1.** Eemaldage monitoripea tagaküljel asuvatest VESA aukudest neli kruvi.

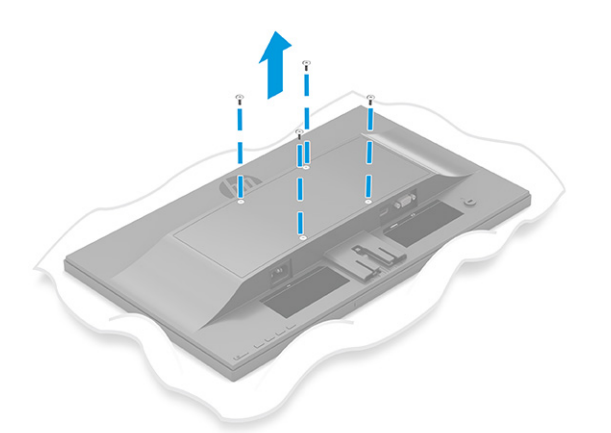

- **2.** Monitoripea kinnitamiseks liigendalusele või mõnele muule kinnitusseadmele, sisestage neli kinnituskruvi läbi kinnitusseadme aukude monitoripea taga asuvatesse VESA kruviavadesse.
- **NB!** Kui need juhised teie seadme puhul ei kehti, järgige monitori seinale või liigendalusele kinnitamisel kinnitusseadme tootja antud juhiseid.

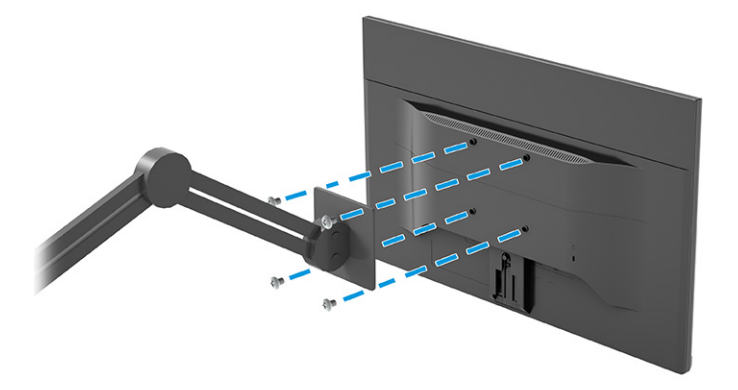

### <span id="page-15-0"></span>**Kaablite ühendamine**

**MÄRKUS.** Olenevalt arvuti mudelist võib monitor toetada VGA või HDMI sisendeid. Videorežiimi määrab kasutatav videokaabel. Monitor määrab automaatselt, millistel sisenditel on kehtivad videosignaalid. Sisendeid saab valida ekraanimenüü (OSD) kaudu. Monitoriga on kaasas kindlat tüüpi kaablid. Mitte kõik selles osas näidatud kaablid ei ole monitoriga kaasas.

- **1.** Asetage monitor mugavalt ja hästi ventileeritaud kohta arvuti läheduses.
- **2.** Ühendage videokaabel.

**WARKUS.** Monitor määrab automaatselt, millistel sisenditel on kehtivad videosignaalid.

● Ühendage VGA-kaabli üks ots VGA-pordiga monitori tagaküljel ja teine ots allikaseadme VGApordiga.

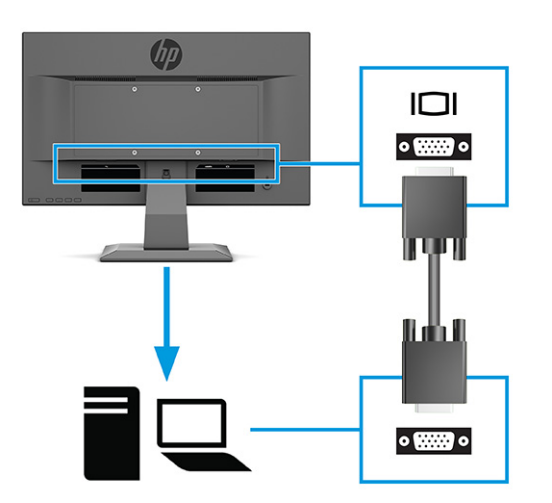

● Ühendage HDMI-kaabli üks ots HDMI-pordiga monitori tagaküljel ja teine ots allikaseadme HDMIpordiga.

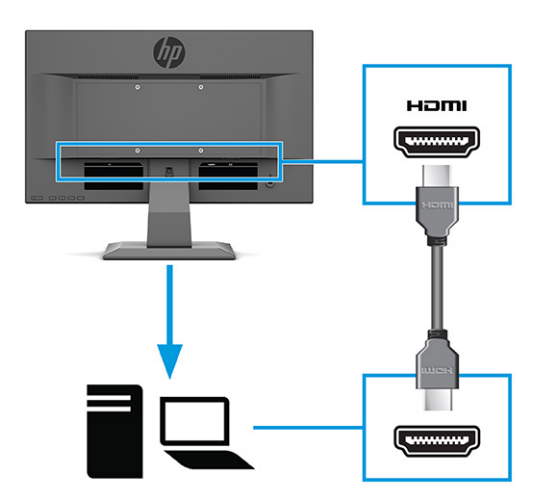

**3.** Monitori väliste kõlarite ühendamiseks ühendage helikaabli üks ots monitori helisisendi pistikuga ja teine ots lähteseadme heliväljundi pistikuga (ainult teatud mudelitel).

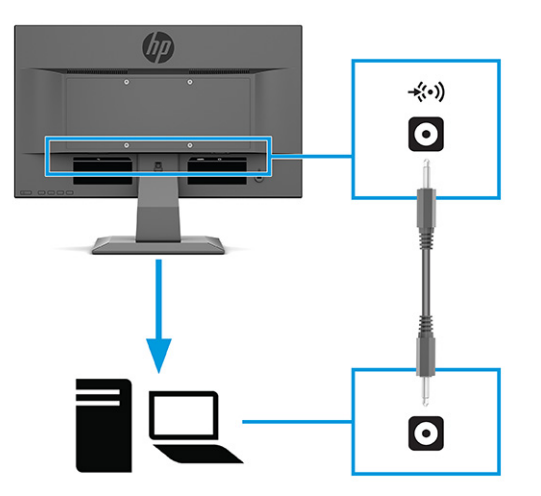

- **4.** Ühendage toitejuhtme üks ots monitori tagaküljel asuva toitekonnektoriga ja teine ots maandatud vahelduvvooluvõrgu pistikupesaga.
	- **HOIATUS!** Et vähendada elektrilöögi või seadme kahjustamise võimalikku ohtu, toimige järgmiselt.

Ärge jätke toitejuhtme maanduspistikut ühendamata. Maanduspistik on oluline ohutusvahend.

Ühendage toitejuhe maandatud vahelduvvooluvõrgu pistikupessa, millele pääseb igal ajal kergesti juurde.

Seadme vooluvõrgust eemaldamiseks eemaldage toitejuhe vahelduvoolu-pistikupesast.

Oma ohutuse huvides ärge asetage midagi toitejuhtmetele ega -kaablitele. Sättige need nii, et keegi ei astuks neile kogemata peale ega komistaks nende taha. Ärge tõmmake juhtmest ega kaablist. Toitejuhtme pistikupesast eemaldamisel hoidke kinni pistikust.

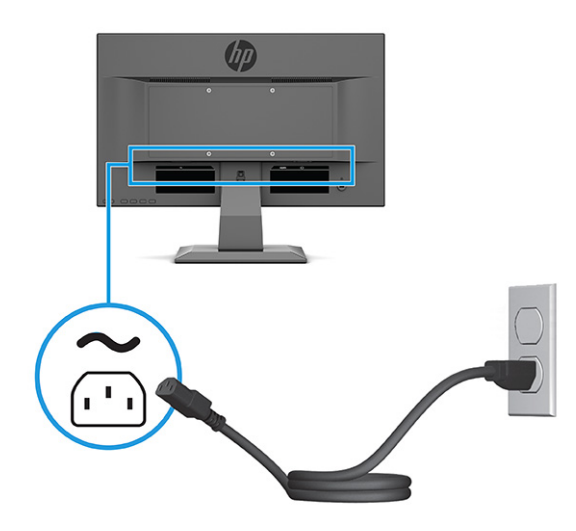

### <span id="page-17-0"></span>**Monitori reguleerimine**

- **HOIATUS!** Raskete vigastuste ohu vähendamiseks lugege *Ohutuse ja mugavuse juhendit*. Juhendis on kirjeldatud töökoha ettevalmistamist ja arvutikasutajate õiget kehahoiakut, tervisekaitset ja tööharjumusi. *Ohutuse ja mugavuse juhend* sisaldab ka olulist elektri- ja mehaanilise ohutuse alast teavet. *Ohutuse ja mugavuse juhend* on saadaval veebis aadressil <http://www.hp.com/ergo>.
	- **▲** Kallutage monitoripead ette- või tahapoole, et seadistada see silmadele mugavale tasemele.

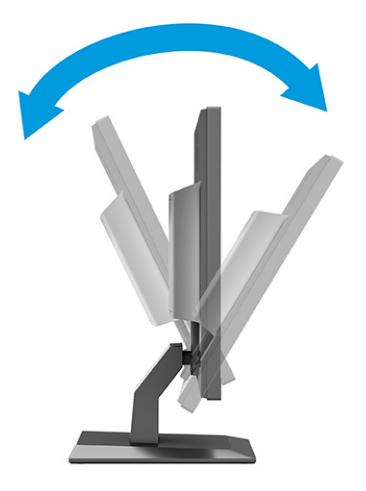

### **Turvakaabli paigaldamine**

Saate kinnitada monitori fikseeritud objekti külge koos valikulise, HP-st saadavaloleva turvakaabliga. Kasutage luku kinnitamiseks ja eemaldamiseks kaasasolevat võtit.

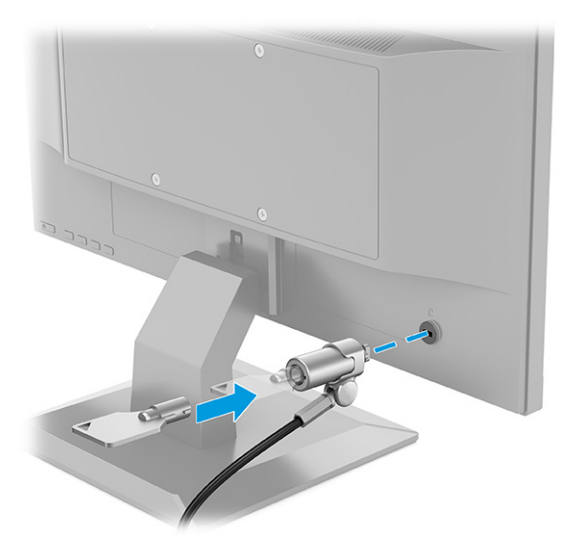

### **Monitori sisselülitamine**

**MB!** Põletatud kujutise kahjustus võib ilmneda monitoridel, mis näitavad sama liikumatut ekraanikujutist 12 või enam tundi. Et vältida põletatud kujutise kahjustusi, peate alati aktiveerima ekraanisäästja või lülitama monitori välja, kui seda pikemat aega ei kasutata. Kujutise säilimine on nähtus, mis võib esineda kõigil LCDekraanidel. Põletatud kujutise kahjustus monitoril ei kuulu HP garantii alla.

- <span id="page-18-0"></span>**MÄRKUS.** Kui toitenupu vajutamine ei toimi, võib olla sisse lülitatud toitenupu lukustusfunktsioon. Selle funktsiooni keelamiseks vajutage ja hoidke monitori toitenuppu all 10 sekundit.
- **MÄRKUS.** Valitud HP monitoride puhul saab toite märgutule ekraanimenüüs keelata. Vajutage ekraanimenüü avamiseks nuppu Menu (Menüü), valige **Power** (Toide), siis **Power LED** (Toite LED) ja seejärel **Off** (Väljas).
	- **▲** Sisselülitamiseks vajutage monitori toitenuppu.

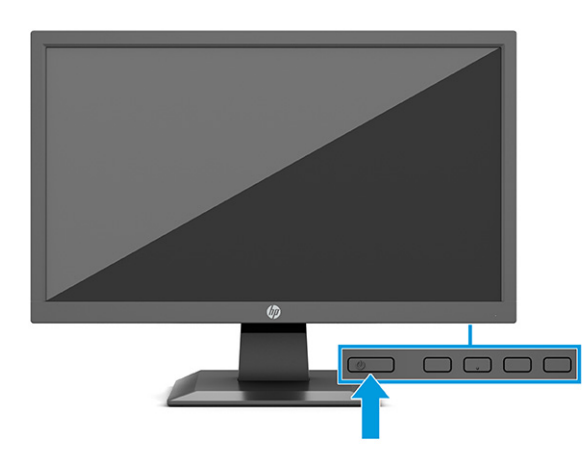

Kui monitor lülitatakse esmakordselt sisse, kuvatakse 5 sekundi jooksul monitori olekuteade. Sõnum näitab, milline sisendsignaal on hetkel aktiivne, automaatlülitusallika seadistuse olekut (Sees või Väljas; vaikesäte on sees), praegust eelseadistatud ekraani eraldusvõimet ja soovitatavat eelseadistatud ekraani eraldusvõimet.

Monitor skannib automaatselt aktiivse sisendi signaalsisendeid ja kasutab seda sisendit ekraani jaoks.

#### **HP vesimärk ja kujutise säilituspoliitika (ainult teatud mudelitel)**

IPS monitori mudelid on kavandatud IPS-kuvamistehnoloogia (In-Plane Switching) abil, mis tagab ülilaiad vaatenurgad ja täiustatud pildikvaliteedi. IPS monitorid sobivad paljude täiustatud pildikvaliteedi rakenduste jaoks. See paneelitehnoloogia ei sobi siiski rakenduste jaoks, millel on pika aja vältel staatilised, statsionaarsed või fikseeritud kujutised ilma ekraanisäästjateta. Sellist tüüpi rakendused võivad hõlmata kaamera jälgimist, videomänge, turunduslogosid ja malle. Staatilised pildid võivad põhjustada kujutiste säilituskahjustusi, mis võivad monitori ekraanil välja näha kui plekid või vesimärgid.

Pildi järelkujutiskahjud monitoridel, mis on kasutusel ööpäevaringselt, ei kuulu HP garantii alla. Et vältida kujutise säilitamise kahjustamist, lülitage monitor alati välja, kui seda ei kasutata, või kasutage toitehalduse seadet, kui teie süsteem seda toetab, et lülitada monitor välja, kui süsteem on jõudeolekus.

# <span id="page-19-0"></span>**2 Monitori kasutamine**

# **Tarkvara ja utiliitide allalaadimine**

Saate alla laadida ja installida järgmisi faile asukohast<http://www.hp.com/support>.

- INF-faili (teave)
- ICM (värviruumi vastavus) failid

Failide allalaadimiseks toimige järgmiselt.

- **1.** Külastage veebisaiti [http://www.hp.com/support.](http://www.hp.com/support)
- **2.** Valige **Software and Drivers** (Tarkvara ja draiverid).
- **3.** Valige oma toote tüüp.
- **4.** Sisestage otsinguväljale oma HP mudel ja järgige ekraanil kuvatavaid juhiseid.

## **Infofail**

INF-fail määrab Windows® operatsioonisüsteemide poolt kasutatavad jälgimisallikad, et tagada arvuti graafikakontaktiga ühilduvuse jälgimine.

See monitor on Windows Plug and Play-ühilduv ja monitor töötab korralikult ka ilma INF-faili installimiseta. Monitori Plug and Play ühilduvus eeldab, et arvuti graafikakaart on VESA DDC2-ühilduv ja monitor ühendub otse graafikakaardiga. Isehäälestusfunktsioon ei tööta eraldi BNC-tüüpi konnektorite ega jaotuspuhvrite, jaotiskastide või mõlemate kaudu.

## **Värviruumi vastavusfail**

ICM-failid on andmefailid, mida kasutatakse koos graafikaprogrammidega, et tagada pidevalt samasugused värvid kas monitoriekraanilt printerile või skannerilt ekraanile. Need failid aktiveeritakse seda funktsiooni toetavate graafikaprogrammide poolt.

**MÄRKUS.** ICM-i värviprofiil on kirjutatud kooskõlas Rahvusvahelise Värvikonsortsiumi (ICC) profiili vormingu spetsifikatsiooniga.

# <span id="page-20-0"></span>**Ekraanimenüü (OSD) kasutamine**

Kasutage ekraanimenüüd ekraanipildi reguleerimiseks vastavalt oma eelistustele. OSD avamiseks ja muudatuste tegemiseks tehke järgmist.

● Kasutage monitori esipaneeli allosas asuvaid nuppe.

OSD menüü avamiseks ja muudatuste tegemiseks tehke järgmist.

- **1.** Kui monitor ei ole sisse lülitatud, vajutage selle sisselülitamiseks toitelülitit.
- **2.** Vajutage nuppu Menüü.
- **3.** Kasutage kolme funktsiooninuppu, et navigeerida, valida ja kohandada menüüvalikuid. Ekraanil olevad nuppude märgised sõltuvad sellest, milline menüü või alammenüü on aktiivne.

Järgmises tabelis on loetletud põhi-ekraanimenüü valikud.

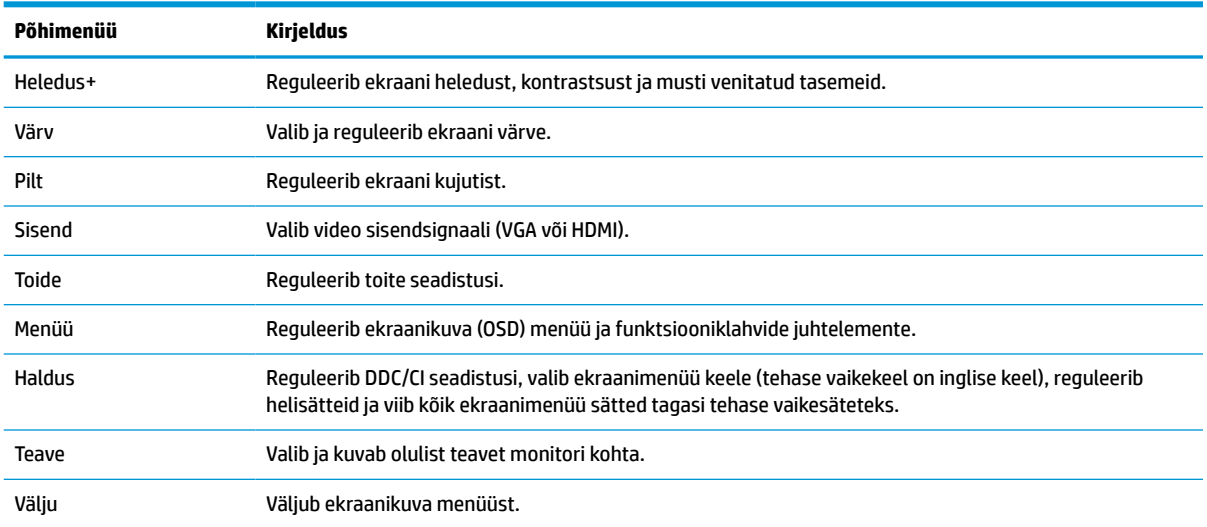

#### **Tabel 2-1 Ekraanimenüü võimalused ja kirjeldused**

# <span id="page-21-0"></span>**Funktsiooninuppude kasutamine**

Vajutades ühte funktsiooninuppudest, aktiveerite nupud ja süütate ikoonid nuppude kohal.

**MÄRKUS.** Funktsiooninuppude otstarve on eri monitori mudelitel erinev.

Teavet nupufunktsioonide muutmise kohta leiate jaotisest Funktsiooninuppude ümbermääramine lk 14.

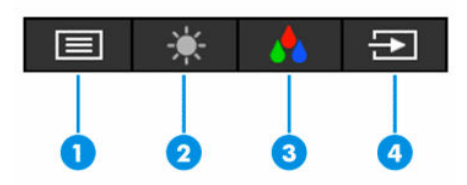

#### **Tabel 2-2 Nupu nimed ja kirjeldused**

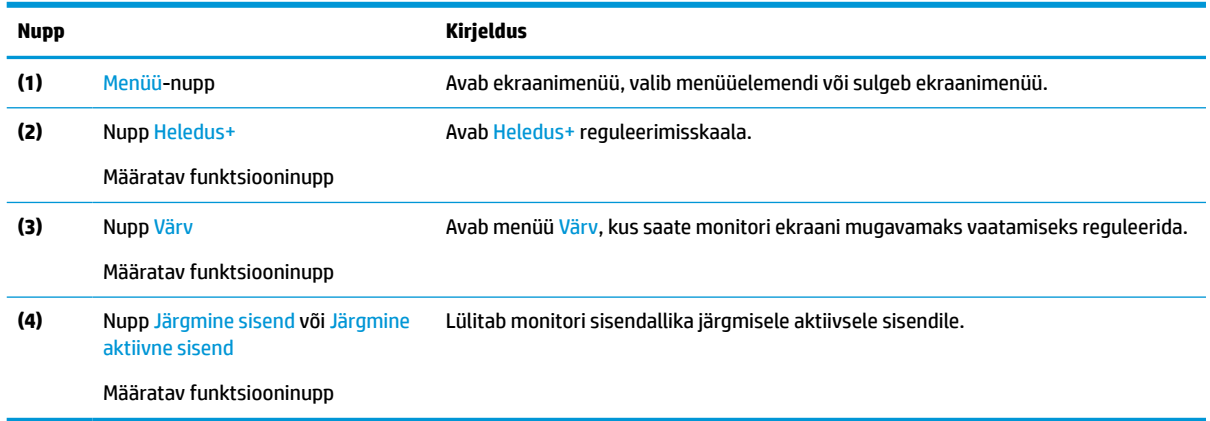

### **Funktsiooninuppude ümbermääramine**

Määratavate funktsiooninuppude vaikeväärtusi saab muuta nii, et kui nupud on aktiveeritud, pääsete kiiresti juurde üldkasutatavatele menüüelementidele. Te ei saa ümber määrata nuppu Menu (Menüü).

Funktsiooninuppude ümbermääramiseks:

- **1.** OSD-menüü avamiseks vajutage Menüü-nuppu.
- **2.** Valige **Menüü**, seejärel **Määra nupud** ja seejärel valige võimalikest valikutest soovitud nupp.

### **Automaatse Auto-Sleep Mode (Automaatne unerežiim) kasutamine**

Monitor toetab ekraanimenüü valikut Auto-Sleep Mode (Automaatne unerežiim), mis võimaldab monitoril lülitada sisse või välja vähendatud energiarežiimi. Kui automaatne unerežiim on sisse lülitatud (vaikimisi aktiveeritud), lülitub ekraan madalama võimsusega olekusse, kui arvuti annab signaali vähese energiarežiimi jaoks (horisontaalse või vertikaalse sünkroonimissignaali puudumine).

Kui lülitate selle vähendatud võimsuse olekusse (unerežiim), on monitori ekraan tühi, taustvalgus on välja lülitatud ja toite tuli muutub merevaigukollaseks. Monitor vähendab voolu võimsust vähem kui 0,5 W. Monitor ärkab unerežiimist, kui arvuti saadab monitorile aktiivse signaali (näiteks kui aktiveerite hiire või klaviatuuri).

Automaatse unerežiimi keelatamiseks ekraanimenüüs:

- <span id="page-22-0"></span>**1.** Ekraanimenüü avamiseks vajutage nuppu Menu (Menüü).
- **2.** Valige ekraanimenüüs **Power** (Toide).
- **3.** Valige **Auto-Sleep Mode** (Automaatne unerežiim) ja seejärel **Off** (Välja).

# **Sinise valguse väljundi reguleerimine**

Ekraani kiiratava sinise valguse taseme vähendamine vähendab silmade kokkupuudet sinise valgusega. Selles monitoris on saadaval säte, mis võimaldab vähendada sinise valguse taset ning tagab ekraanil sisu lugemise ajal lõõgastavama ja vähem ärritava kujutise.

Monitori kiiratava sinise valguse taseme vähendamiseks toimige järgmiselt.

- **1.** Nuppude aktiveerimiseks vajutage ühte ekraanimenüü nuppudest ja seejärel vajutage Menüü, et avada ekraanimenüü. Valige **Värv**.
- **2.** Valige säte.
	- **Õrn sinine valgus**: (TÜV sertifitseeritud) vähendab sinise valguse taset, et silmadel oleks mugavam.
	- **Öö**: Valib madalaima sinise valguse taseme ja vähendab mõju unele.
	- **Lugemine**: Optimeerib sinise valguse ja heleduse taset siseruumis vaatamiseks.
- **3.** Valige **Save and Return** (Salvesta ja naase), et salvestada oma seaded ja sulgeda menüü. Kui te ei soovi sätet salvestada, valige **Cancel** (Tühista).
- **4.** Valige peamenüüst **Välju**.

# <span id="page-23-0"></span>**3 Tugi ja veaotsing**

# **Levinud probleemide lahendamine**

Järgmises tabelis on loetletud võimalikud probleemid, iga probleemi võimalik põhjus ja soovitatavad lahendused.

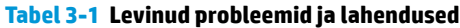

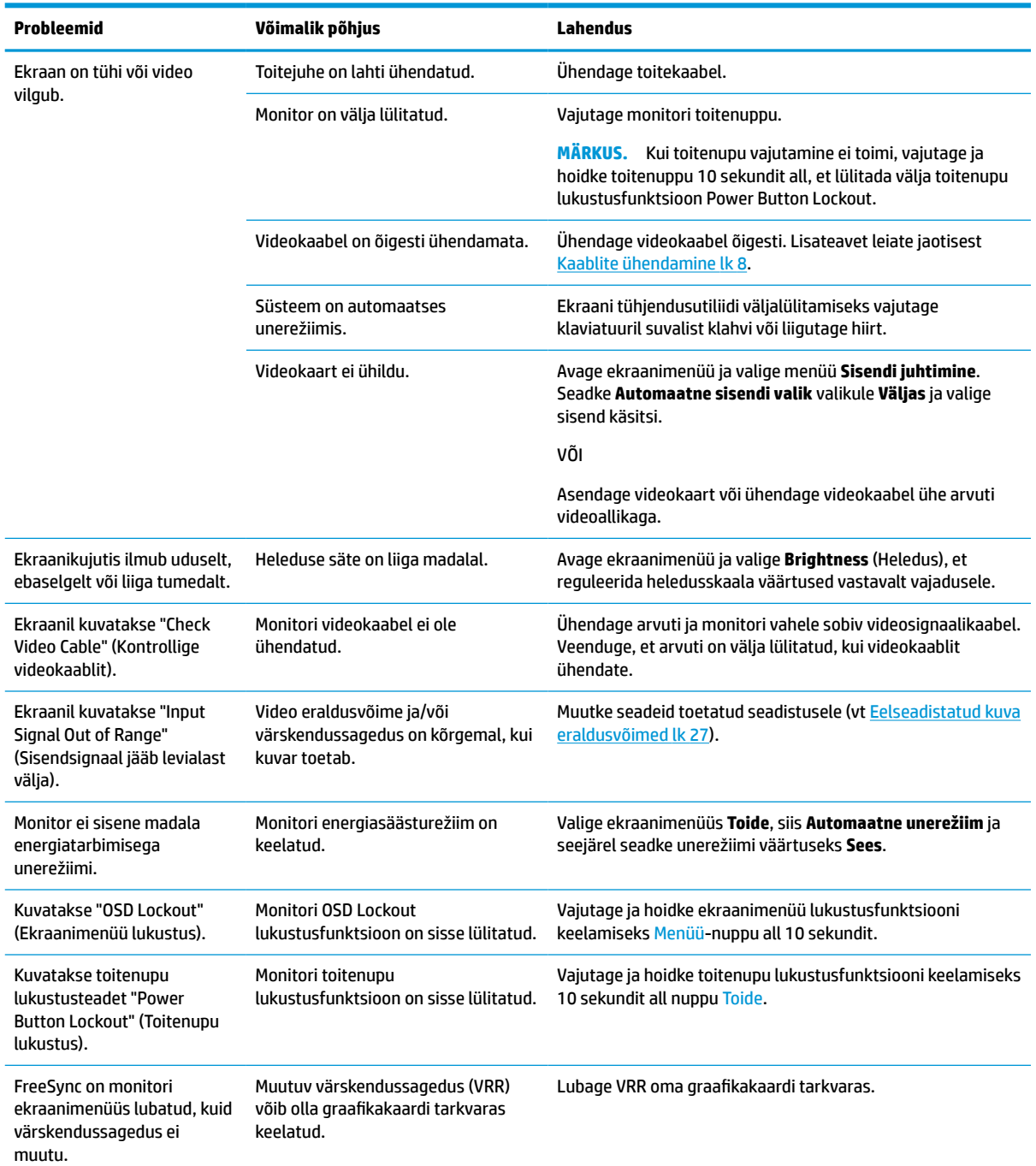

#### <span id="page-24-0"></span>**Tabel 3-1 Levinud probleemid ja lahendused ( järg)**

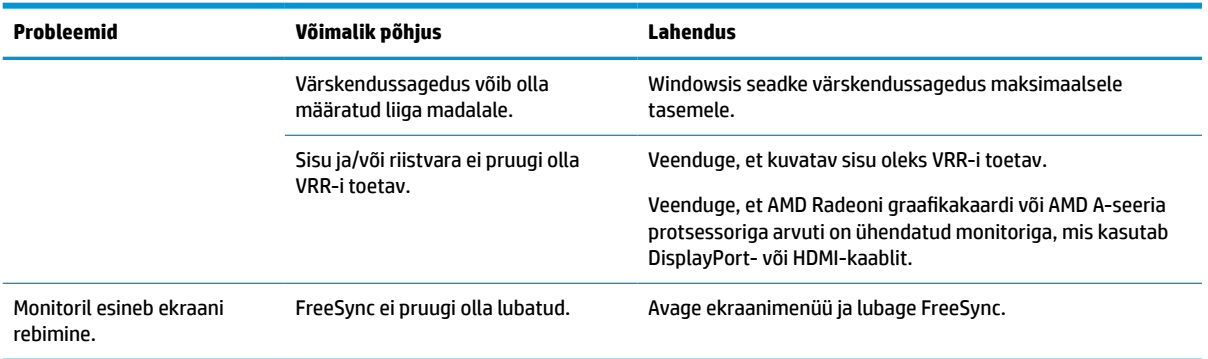

### **Nupu lukustused**

Hoidke 10 sekundit all toitenuppu või Menüü-nuppu, et lukustada selle nupu funktsionaalsus. Taastada saab selle funktsionaalsuse, kui hoiate nuppu uuesti 10 sekundit all. Lukustusfunktsiooni nupp on saadaval ainult siis, kui monitor on sisse lülitatud, kuvatakse aktiivset signaali ja ekraanimenüü on suletud.

### **Automaatse reguleerimisfunktsiooni kasutamine (analoogsisend)**

Automaatne reguleerimisfunktsioon lülitub automaatselt sisse ja proovib optimeerida ekraani järgmistel tingimustel:

- Monitori seadistamine
- Arvuti tehaseseadetele lähtestamine
- Monitori eraldusvõime muutmine

Võite käsitsi optimeerida VGA-sisendi (analoog) ekraani toimivust mis tahes ajal ekraanimenüüst Auto Adjustment (Automaatne reguleerimine). Saate alla laadida automaatse reguleerimise mustri tarkvara utiliidi aadressilt [http://www.hp.com/support.](http://www.hp.com/support)

Ärge kasutage seda protseduuri, kui monitor kasutab muud sisendit kui VGA. Kui monitor kasutab VGAsisendit (analoog), võib see protseduur parandada järgmisi pildikvaliteedi tingimusi:

- Hägune või ebaselge fookus
- Varjud, triibumine või varjunemine
- Kerged vertikaalsed ribad
- Õhukesed, horisontaalsed kerivad jooned
- Mitte-keskne pilt

Automaatse reguleerimisfunktsiooni kasutamine:

- **1.** Lülitage arvuti sisse ja seejärel oodake enne reguleerimist 20 minutit.
- **2.** Vajutage Menüü-nuppu, et avada ekraanimenüü, seejärel valige **Pilt** ja seejärel **Automaatne reguleerimine**. Kui tulemus ei ole rahuldav, jätkake protseduuri.

<span id="page-25-0"></span>**3.** Avage automaatse reguleerimise utiliit. (Selle utiliidi saate alla laadida aadressilt [http://www.hp.com/](http://www.hp.com/support) [support](http://www.hp.com/support).) Kuvatakse seadistuste testimise muster.

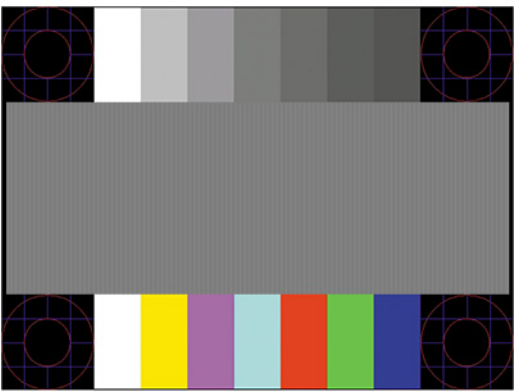

**4.** Testimustrist väljumiseks vajutage klaviatuuril nuppu esc või mõnda muud klaviatuuri klahvi.

## **Kujutise optimeerimine (analoogsisend)**

Kujutise jõudluse parandamiseks saab reguleerida ekraanil kuvatavt kahte juhtnuppu: Clock (Kell) ja Phase (Faas) (saadaval OSD menüüs). Kasutage neid juhtelemente ainult siis, kui automaatne reguleerimisfunktsioon ei anna rahuldavat kujutist.

**MÄRKUS.** Juhtnupud Clock (Kell) ja Phase (Faas) on reguleeritavad ainult analoogsisendis (VGA). Need juhtnupud ei ole digitaalsisendite jaoks reguleeritavad.

Kell tuleb kõigepealt õigesti seadistada, kuna faasiseaded sõltuvad peamise kella seadetest.

- **Kell:** Suurendab või vähendab väärtust, et minimeerida kõiki ekraanil taustal nähtavaid vertikaalseid ribasid või triipe.
- Faas: Suurendab või vähendab väärtust, mis aitab minimeerida videoklipi virvendamist või hägustumist.

**MÄRKUS.** Juhtnuppude kasutamisel saate parima tulemuse, kasutades automaatkorralduse mustri tarkvarakomplekti. Selle utiliidi saate alla laadida aadressilt<http://www.hp.com/support>.

Kella- ja faasi väärtuste reguleerimisel, kui monitori pilte moonutatakse, jätkake väärtuste reguleerimist seni, kuni moonutused kaovad. Tehasesätetele taastamiseks vajutage ekraanimenüü avamiseks Menu menüünuppu, seejärel valige **Management** (Haldus), valige **Factory Reset** (Tehaseseaded) ja seejärel valige **Yes** (Jah).

Vertikaalsete ribade kõrvaldamiseks (Kell):

- **1.** Vajutage Menüü-nuppu, et avada ekraanimenüü, seejärel valige **Pilt** ja seejärel **Kell ja Faas**.
- **2.** Valige **Kell** ja kasutage üles- ja alla-nooleikoonidena kuvatavaid monitori ekraanimenüünuppe vertikaalsete ribade eemaldamiseks. Vajutage nuppe aeglaselt nii, et te ei jätaks vahele optimaalset reguleerimispunkti.

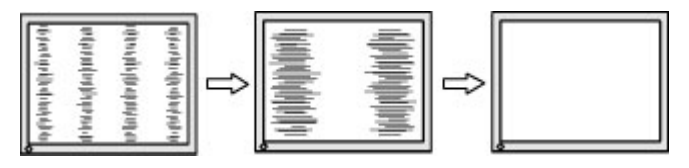

**3.** Pärast kella reguleerimist, kui ekraanile ilmub ähmasus, värelus või ribad, jätkake Faasi reguleerimisega.

<span id="page-26-0"></span>Virvenduse või hägususe eemaldamiseks (Faas):

- **1.** Vajutage Menüü-nuppu, et avada ekraanimenüü, seejärel valige **Pilt** ja seejärel **Kell ja Faas**.
- **2.** Valige **Faas** ja kasutage üles- ja alla-nooleikoonidena kuvatavaid monitori ekraanimenüünuppe virvenduse või hägususe eemaldamiseks. Sõltuvalt arvutisse installitud graafikakontroller-kaardist ei pruugi virvendus või hägusus kaduda.

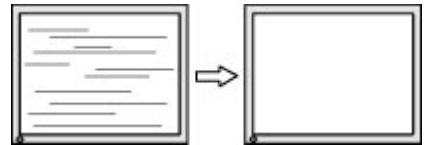

Ekraani asendi muutmine (horisontaalne või vertikaalne asend):

- **1.** Vajutage Menüü-nuppu, et avada ekraanimenüü, seejärel valige **Pilt** ja seejärel **Pildi asend**.
- **2.** Vajutage ekraanimenüü nuppe, mis kuvavad üles ja alla nooleikoone, et monitori ekraaniala kujutise asukohta korralikult reguleerida. **Horisontaalasend** nihutab pilti vasakule või paremale; **Vertikaalasend**  nihutab pilti üles või alla.

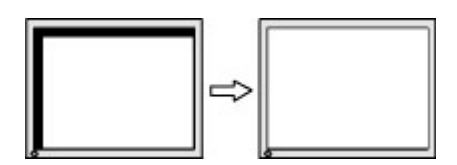

# **Klienditoega ühendust võtmine**

Riist- või tarkvara probleemi lahendamiseks minge aadressile<http://www.hp.com/support>. Kasutage seda lehte, et saada oma toote kohta lisateavet, sealhulgas foorumilinke ja tõrkeotsingu juhiseid. Sealt leiate ka infot, kuidas saada ühendust HP-ga ja kuidas avada toe juhtum.

**MÄRKUS.** Võtke ühendust klienditoega, et asendada toitejuhe või mõni muu monitoriga tarnitud kaabel.

## **Ettevalmistused tehnilise toe poole pöördumiseks**

Kui te ei suuda käesolevas jaotises tõrkeotsingu nõuandeid kasutades probleemi lahendada, tuleb teil ühendust võtta tehnilise toega. Kui helistate, peab käepärast olema järgmine teave:

- Monitori mudeli number
- Monitori seerianumber
- Ostu kuupäev arvel
- Probleemi tekkimise tingimused
- Saadetud veateated
- Riistvara konfiguratsioon
- Kasutatava riistvara ja tarkvara nimi ning versioon

# <span id="page-27-0"></span>**Seerianumbri ja toote numbri leidmine**

Olenevalt tootest asuvad seerianumber ja tootenumber monitori taga oleval sildil või monitoripea esipaneeli all oleval sildil. Teil võib neid numbreid vaja minna, kui võtate HP-ga ühendust seoses monitoriga.

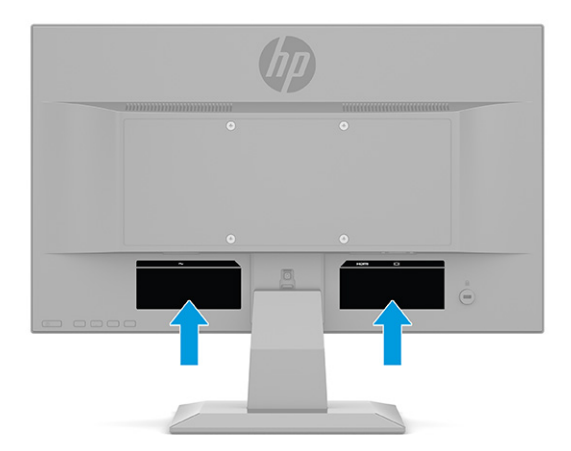

# <span id="page-28-0"></span>**4 Monitori hooldamine**

# **Hooldusjuhendid**

Efektiivsuse suurendamiseks ja monitori eluea pikendamiseks:

- Ärge avage monitori korpust ega proovige toodet ise teenindada. Reguleerige ainult neid juhtseadiseid, mida on kasutusjuhendis kirjeldatud. Kui monitor ei tööta korralikult, see on maha kukkunud või kahjustatud, pöörduge volitatud HP edasimüüja või teenusepakkuja poole.
- Kasutage ainult monitori jaoks sobivat toiteallikat ja ühendust, nagu on näidatud monitori etiketil või tagaküljel.
- Veenduge, et vooluvõrku ühendatud toodete nimiväärtus ei ületaks vahelduvvoolu väljalaske praegust nimiväärtust ja et juhtmega ühendatud toodete koguarv ei ületaks juhtme nimiväärtust. Vaadake toote toitesildilt, et määrata iga seadme jaoks voolutugevus (AMPS või A).
- Paigaldage seade vooluvõrgu pistikupesasse, millele pääseb kergesti ligi. Eemaldage monitor vooluvõrgu pistikupesast, seda kindlalt pistikust tõmmates. Ärge kunagi eemaldage monitori, seda toitejuhtmest tõmmates.
- Lülitage monitor välja, kui seda ei kasutata, ja kasutage ekraanisäästmisprogrammi. See võib märkimisväärselt suurendada monitori kasutusiga.
	- **MÄRKUS.** Põletatud kujutis monitoril ei kuulu HP garantii alla.
- Ärge kunagi blokeerige korpuse pesasid või avasid ega neisse midagi lükake. Need avad tagavad ventilatsiooni.
- Ärge pillake monitori maha ega asetage seda ebastabiilsele pinnale.
- Ärge asetage midagi toitejuhtmele. Ärge kõndige juhtmel.
- Hoidke monitori hästi ventileeritud kohas, eemal liigsest valgusest, kuumusest või niiskusest.

#### **Monitori puhastamine**

- **1.** Lülitage monitor välja ning lahutage toitejuhe vooluvõrgust.
- **2.** Ühendage lahti kõik välisseadmed.
- **3.** Puhastage monitor tolmust, pühkides seda ja kappi pehme ning puhta antistaatilise lapiga.
- **4.** Keerulisemate plekkide korral kasutage puhastamiseks 50/50 suhtega vee ja isopropüülalkoholi segu.
- **MB!** Ärge kasutage kunagi monitori ekraani või korpuse puhastamiseks puhastusvahendeid, mis sisaldavad naftapõhist ainet, nt benseen, lahusti või mis tahes lenduvad ained. Need kemikaalid võivad monitori kahjustada.

**NB!** Pihustage puhastusvahend riidele ja kasutage ekraanipinna ettevaatlikuks pühkimiseks niisket riiet. Ärge pihustage kunagi puhastusvahendit otse ekraanipinnale. See võib voolata ekraanivõru taha ja kahjustada elektroonikat. Lapp peaks olema niiske, mitte märg. Ventilatsiooniavadesse või mujale avadesse tilkuv vesi võib monitori kahjustada. Laske monitoril enne kasutust õhu käes kuivada.

### <span id="page-29-0"></span>**Monitori transportimine**

Hoidke esialgne pakend alles. Võite vajada seda hiljem, kui kolite või transpordite monitori.

# <span id="page-30-0"></span>**A Tehnilised andmed**

**MÄRKUS.** Kõik spetsifikatsioonid kujutavad endast HP komponentide tootjate poolt pakutud tüüpilisi tehnilisi andmeid; tegelik jõudlus võib olla suurem või väiksem.

Toote uusimad spetsifikatsioonid või täiendavad tehnilised andmed leiate veebiaadressilt [http://www.hp.com/go/quickspecs/,](http://www.hp.com/go/quickspecs/) kus otsige üles oma konkreetse mudeli QuickSpecs'is.

# **68,6 cm (27,0 tolli) mudeli tehnilised andmed**

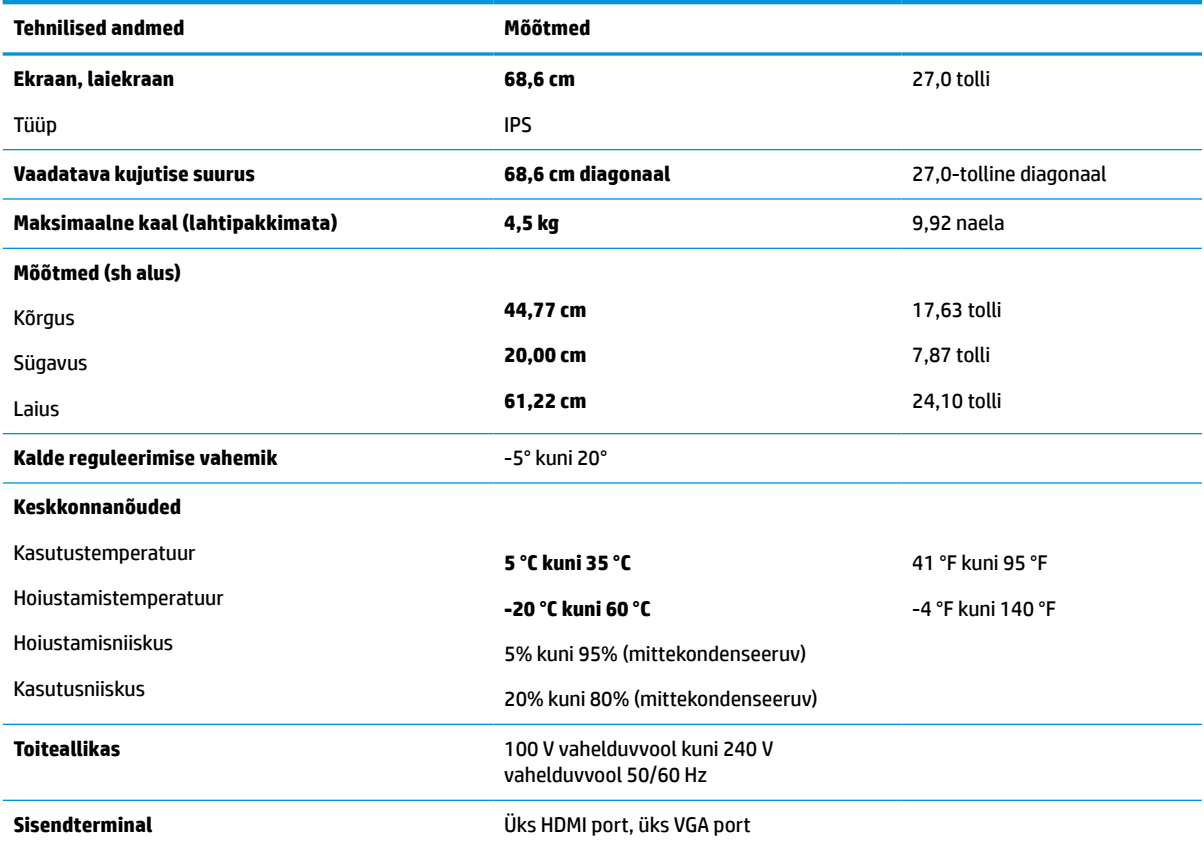

**Tabel A-1 68,6 cm (27,0-tollise) monitori tehnilised andmed**

# **61,0 cm (24,0 tolli) mudeli tehnilised andmed**

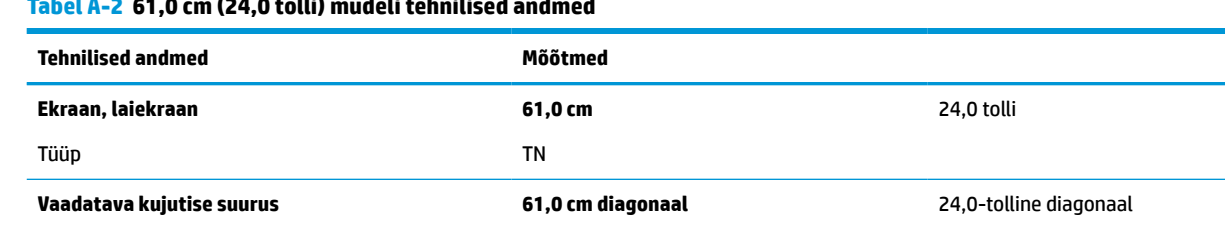

**Tabel A-2 61,0 cm (24,0 tolli) mudeli tehnilised andmed**

<span id="page-31-0"></span>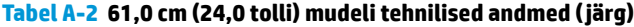

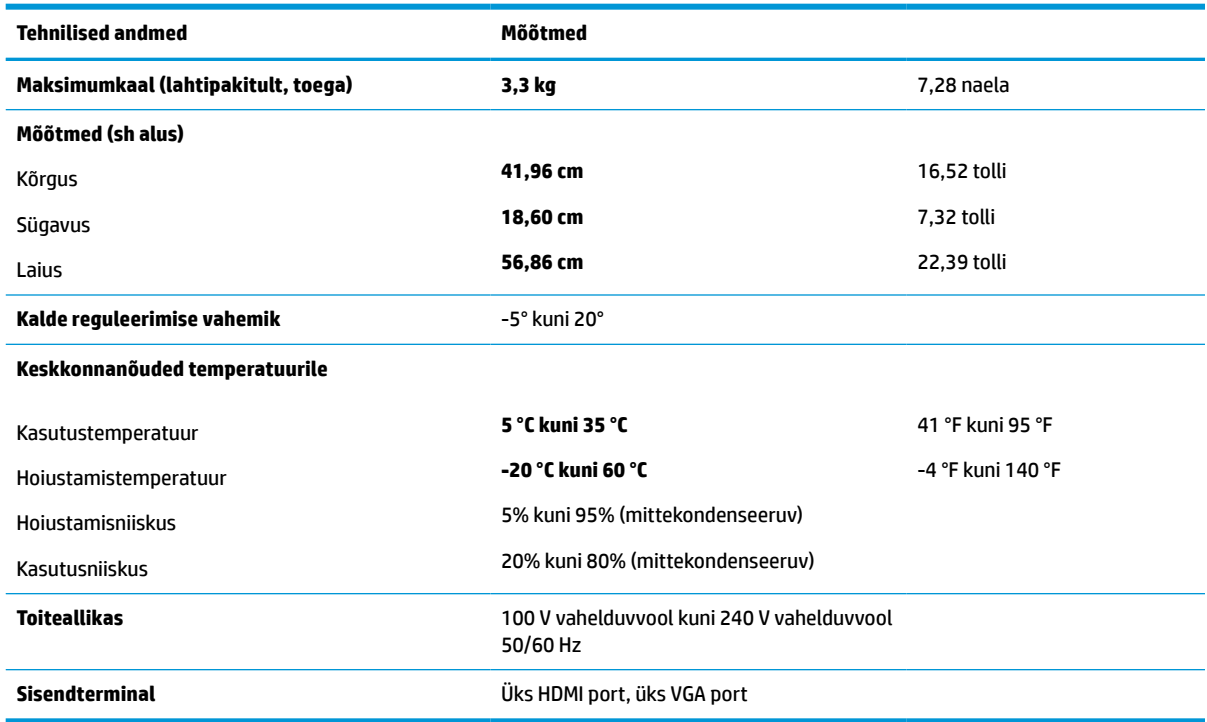

# **60,5 cm (23,8 tolli) mudeli tehnilised andmed**

#### **Tabel A-3 60,5 cm (23,8 tolli) mudeli tehnilised andmed**

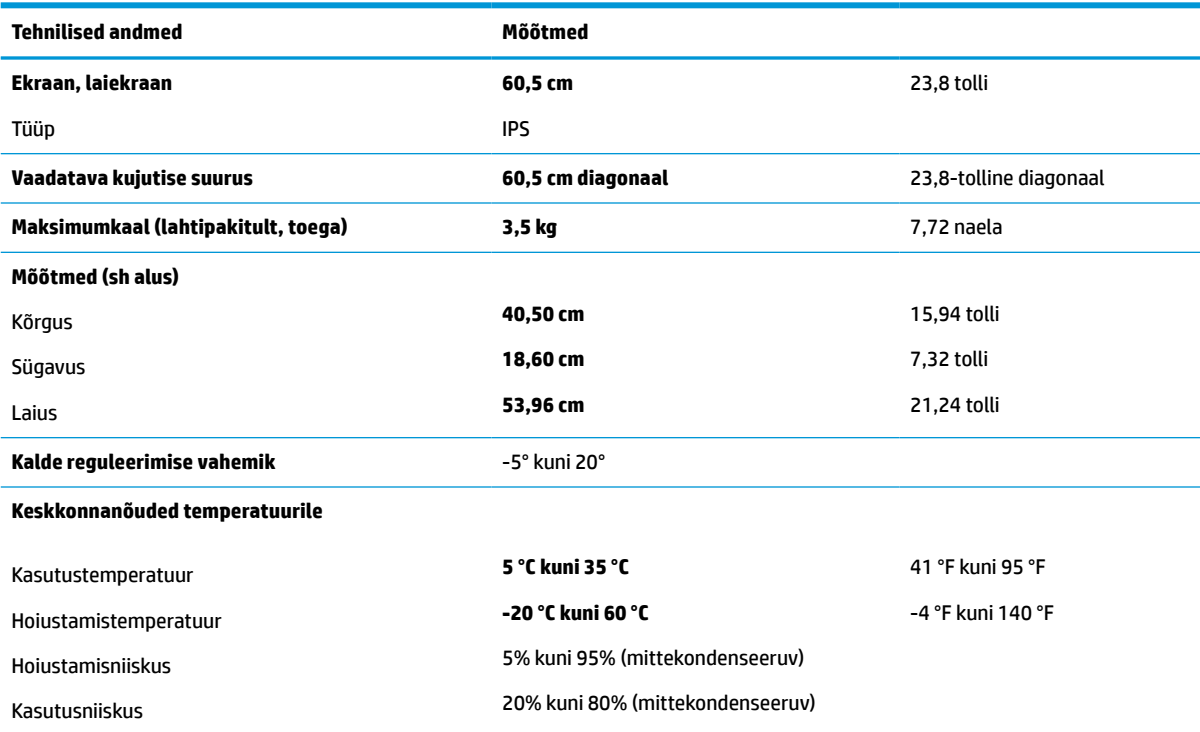

#### <span id="page-32-0"></span>**Tabel A-3 60,5 cm (23,8 tolli) mudeli tehnilised andmed ( järg)**

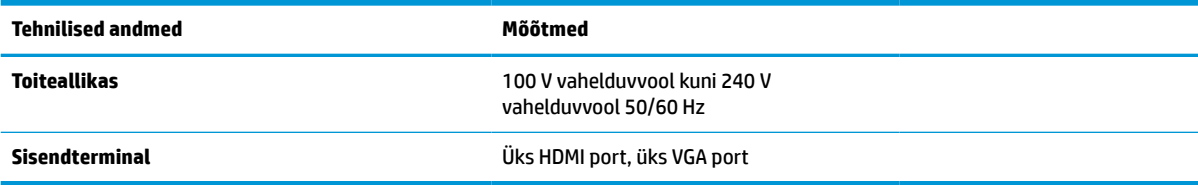

# **54,6 cm (21,5 tolli) mudeli tehnilised andmed**

#### **Tabel A-4 54,6 cm (21,5 tolli) mudeli tehnilised andmed**

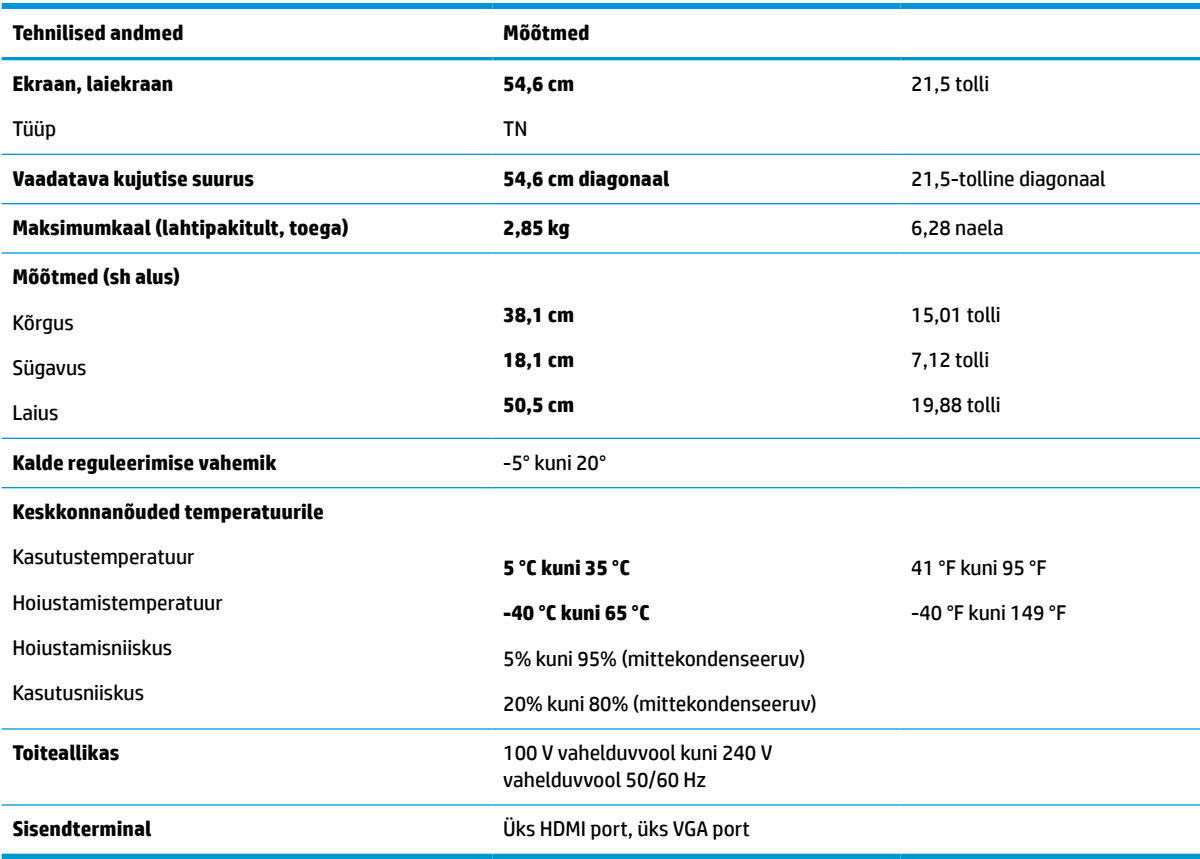

# **52,6 cm (20,7 tolli) mudeli tehnilised andmed**

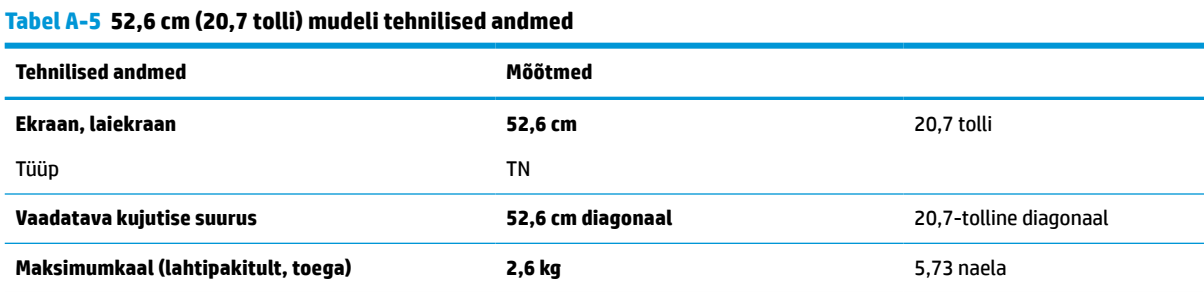

**Mõõtmed (sh alus)**

<span id="page-33-0"></span>**Tabel A-5 52,6 cm (20,7 tolli) mudeli tehnilised andmed ( järg)**

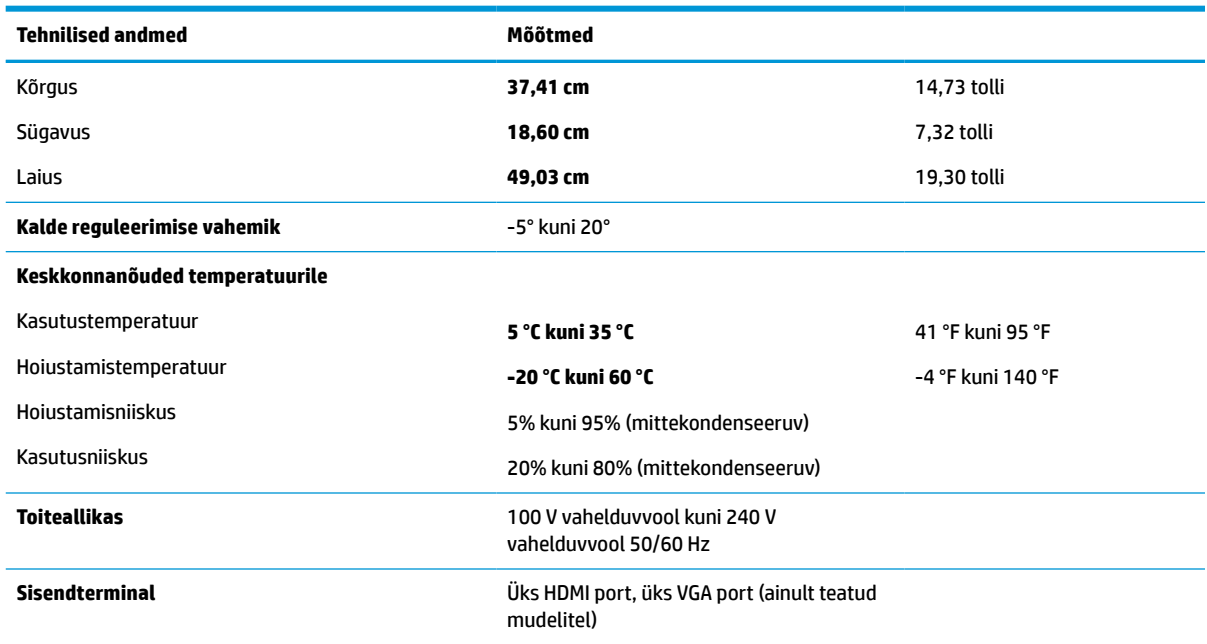

# **49,5 cm (19,5 tolli) mudeli tehnilised andmed**

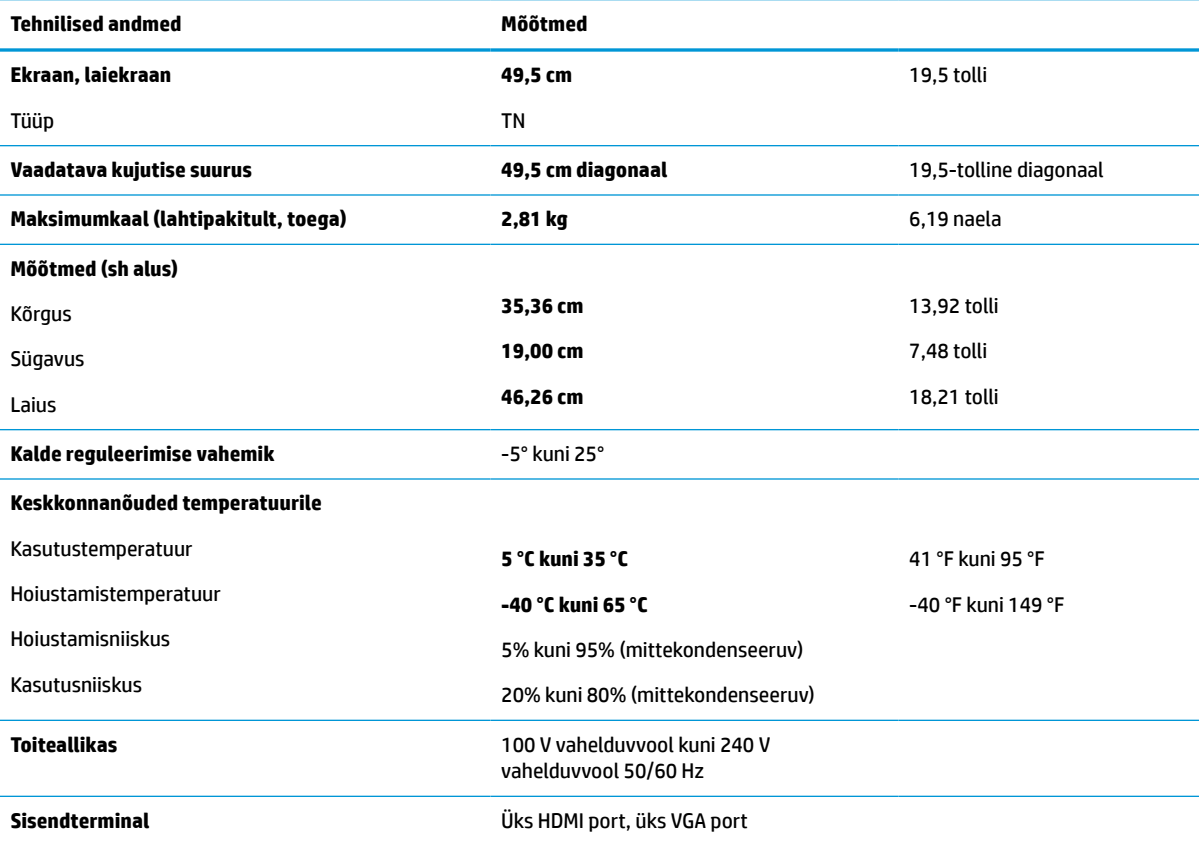

**Tabel A-6 49,5 cm (19,5 tolli) mudeli tehnilised andmed**

# <span id="page-34-0"></span>**47,0 cm (18,5 tolli) mudeli tehnilised andmed**

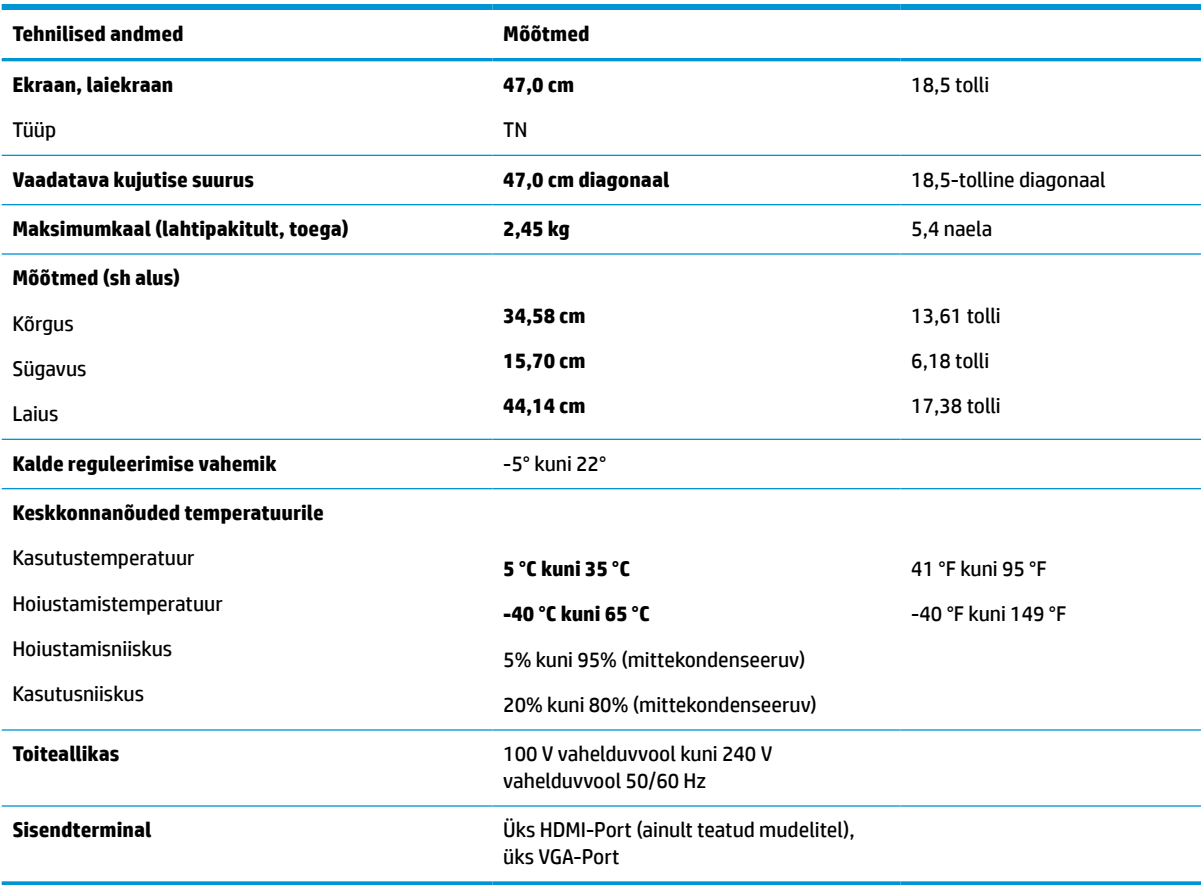

#### **Tabel A-7 47,0 cm (18,5 tolli) mudeli tehnilised andmed**

## **Eelseadistatud kuva eraldusvõimed**

Järgmised kuva eraldusvõimed on kõige sagedamini kasutatavad režiimid ja need on määratud tehase vaikesätetena. Monitor tuvastab automaatselt need eelseadistatud režiimid ja need kuvatakse ekraanil täissuuruses ja keskel.

### **68,6 cm (27,0 tolli) mudelid**

#### **Tabel A-8 Eelseadistatud kuva eraldusvõimed**

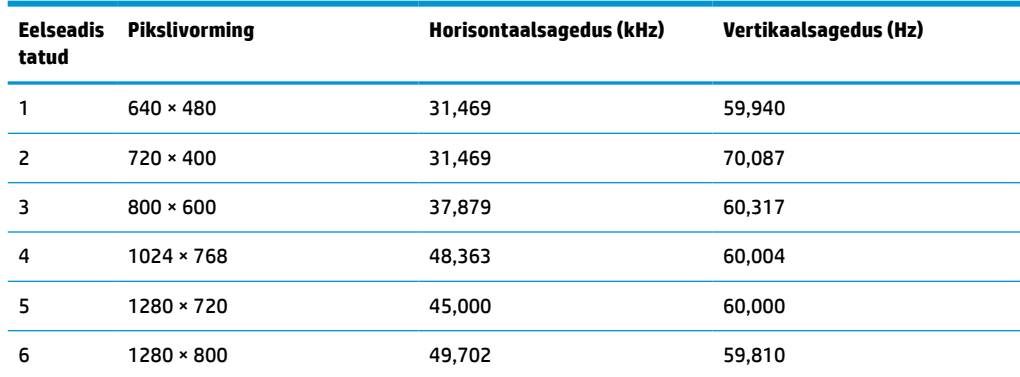

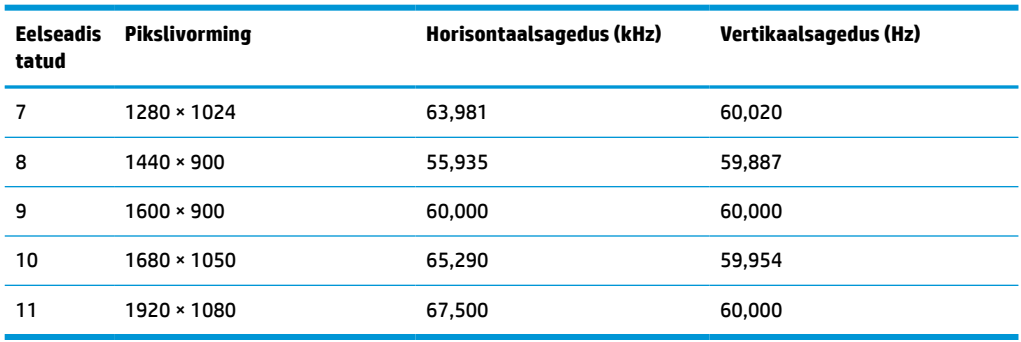

#### <span id="page-35-0"></span>**Tabel A-8 Eelseadistatud kuva eraldusvõimed ( järg)**

### **61,0 cm (24,0 tolli) mudelid**

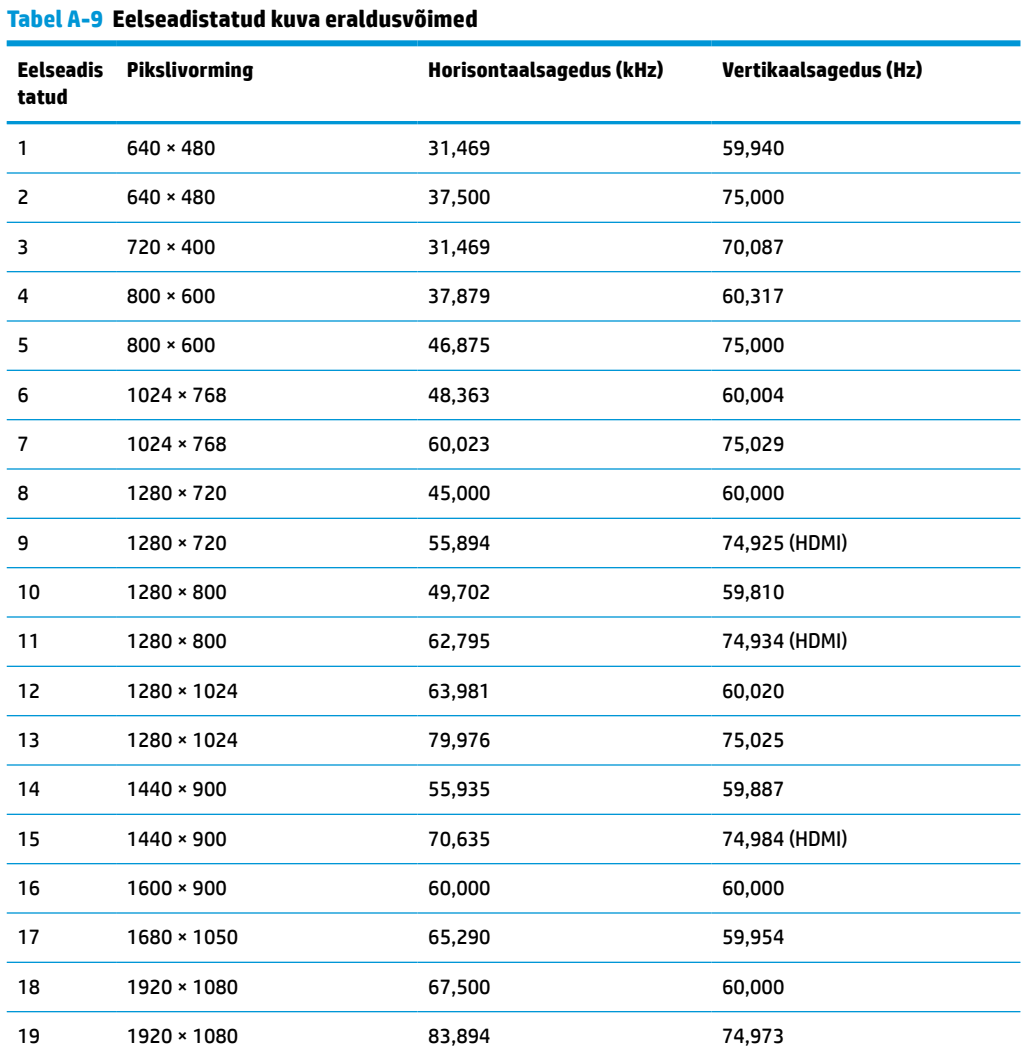

### <span id="page-36-0"></span>**60,5 cm (23,8 tolli) mudelid**

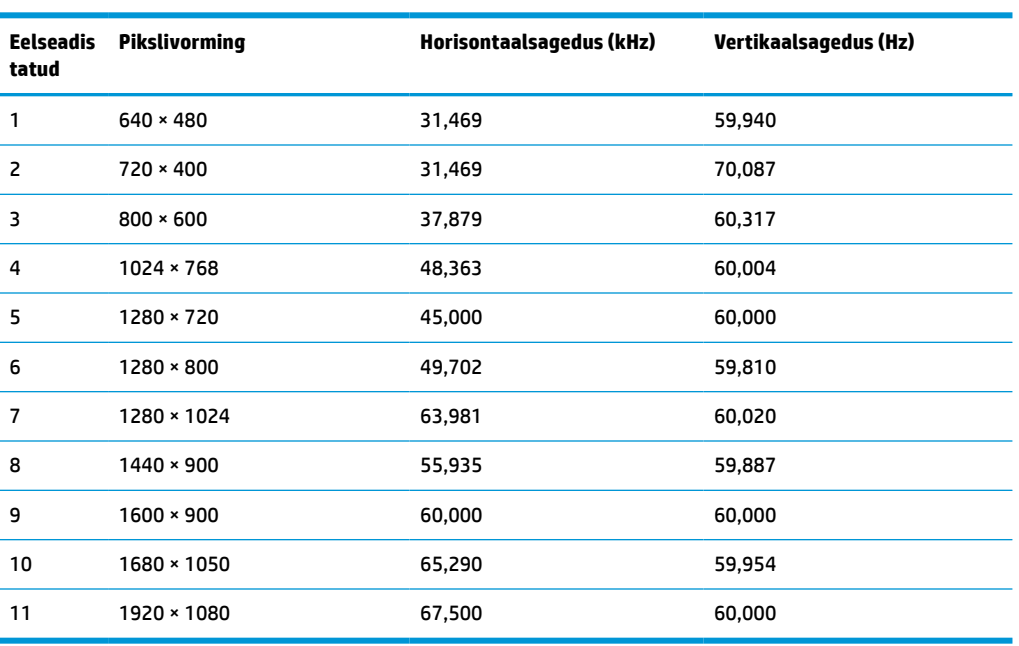

**Tabel A-10 Eelseadistatud kuva eraldusvõimed**

### **54,6 cm (21,5 tolli) mudelid**

#### **Tabel A-11 Eelseadistatud kuva eraldusvõimed**

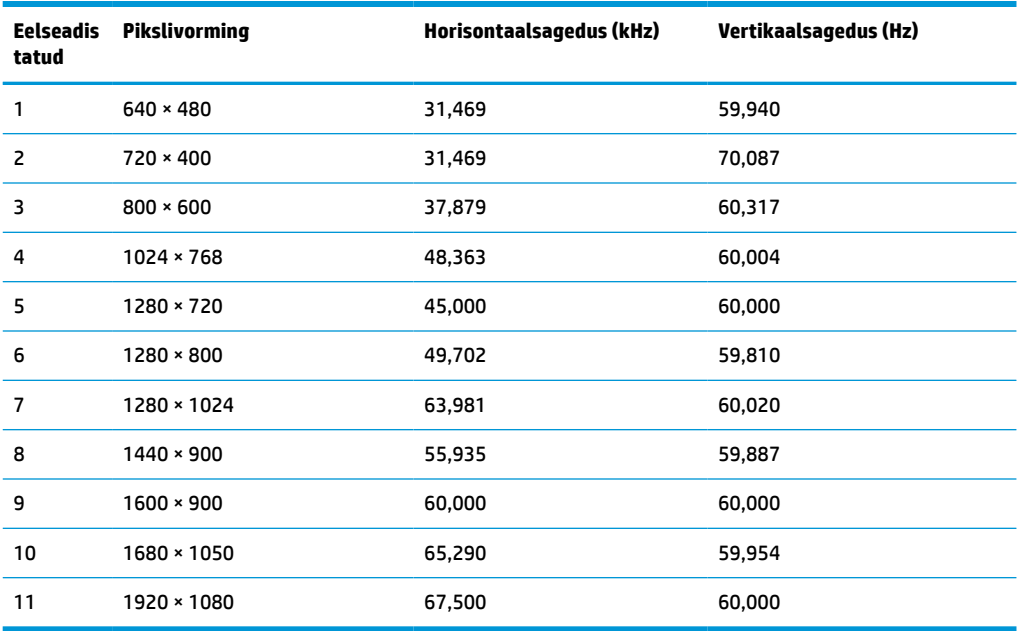

### <span id="page-37-0"></span>**52,6 cm (20,7 tolli) mudelid**

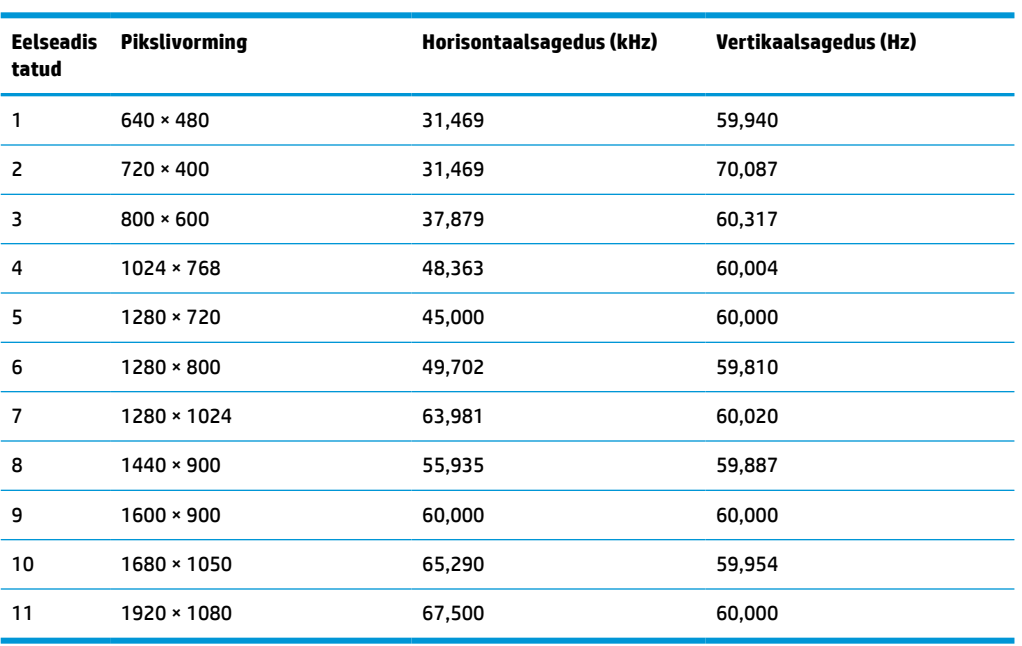

#### **Tabel A-12 Eelseadistatud kuva eraldusvõimed**

### **49,5 cm (19,5 tolli) mudelid**

#### **Tabel A-13 Eelseadistatud kuva eraldusvõimed**

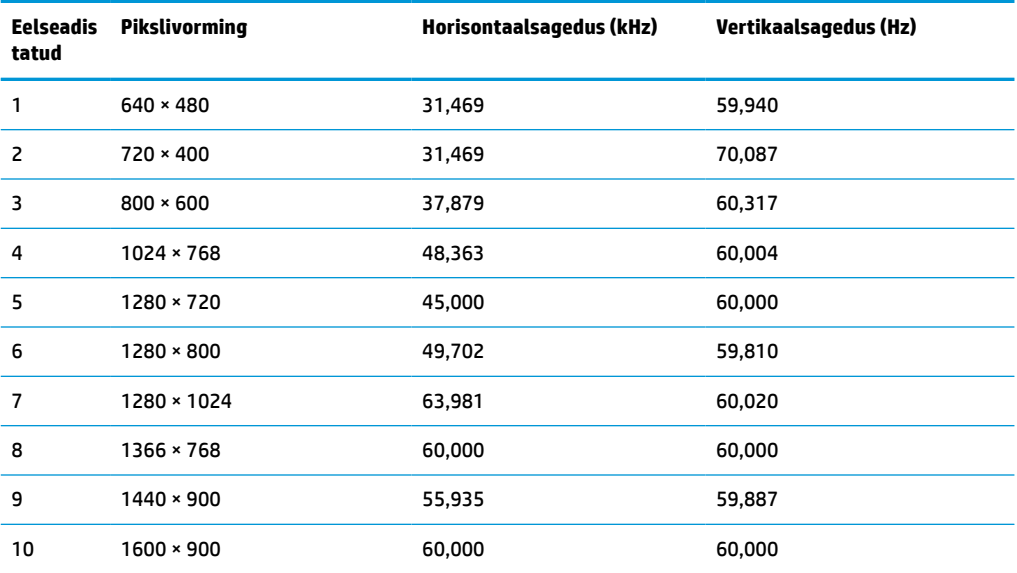

### <span id="page-38-0"></span>**47,0 cm (18,5 tolli) mudelid**

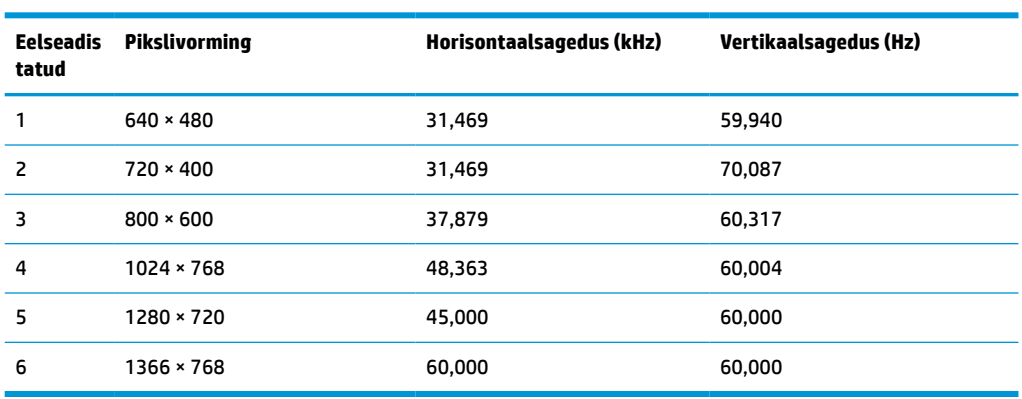

**Tabel A-14 Eelseadistatud kuva eraldusvõimed**

## **Eelseadistatud ajastuse eraldusvõimed**

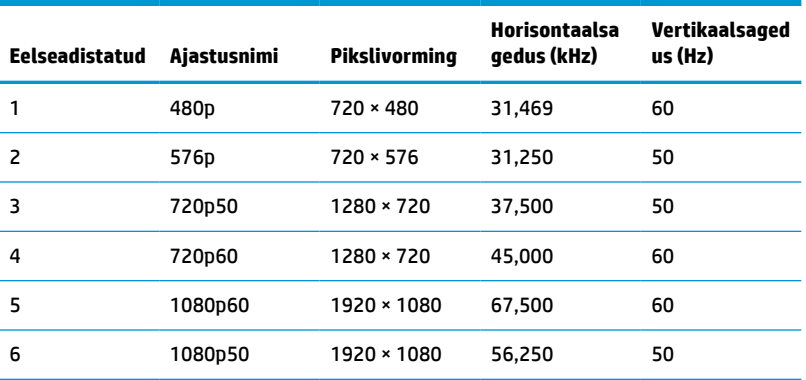

#### **Tabel A-15 Eelseadistatud ajastuse eraldusvõimed**

### **Energiasäästufunktsioon**

Monitoril on vähendatud toite oleku tugi. Vähendatud võimsuse olek algatatakse, kui monitor tuvastab kas horisontaalse või vertikaalse sünkroonimissignaali puudumise. Nende signaalide puudumise tuvastamisel muutub monitori ekraan tühjaks, taustvalgus lülitatakse välja ja toite märgutuli muutub merevaigukollaseks. Kui monitor on vähendatud võimsuse olekus, kasutab monitor <0,5 W võimsust. Enne monitori naasmist tavalisse töörežiimi on lühike soojenemisperiood.

Energiasäästufunktsioonide seadistamise juhised (mõnikord toitehaldusfunktsioonid) leiate arvuti kasutusjuhendist.

**MÄRKUS.** Energiasäästufunktsioon toimib ainult siis, kui monitor on ühendatud arvutiga, millel on energiasäästurežiimid.

Monitori unetaimeri utiliidi sätete valimisega saate programmeerida ka monitori, et käivitada vähendatud võimsuse olek kindlaksmääratud aja jooksul. Kui monitori unetaimeri utiliit käivitab vähendatud võimsuse oleku, vilgub toite märgutuli merevaigukollaselt.

# <span id="page-39-0"></span>**B Hõlbustus**

# **HP ja hõlbustus**

HP ühendab oma tegevuses mitmekesisuse, kaasatuse ning töö ja tavaelu ning see kajastub kõiges, mida HP teeb. HP soovib kujundada kaasavat keskkonda, mis ühendab inimesi kogu maailmas tehnoloogia jõu abil.

### **Vajalike tehnoloogiavahendite otsimine**

Tehnoloogia võib inimeste potentsiaali valla päästa. Abitehnoloogia kõrvaldab takistused ja aitab tagada sõltumatuse kodus, tööl ja kogukonnas. Abitehnoloogia aitab elektroonika ja infotehnoloogia funktsionaalseid võimalusi suurendada, hallata ja parandada. Lisateavet leiate jaotisest [Parima](#page-40-0) [abitehnoloogia otsimine lk 33](#page-40-0).

#### **HP jaoks oluline tegevus**

HP jaoks on oluline pakkuda tooteid ja teenuseid puuetega inimestele. See püüd toetab meie ettevõtte mitmekesisuse eesmärke ja aitab tagada tehnoloogia kättesaadavuse kõigile.

HP eesmärk on luua, toota ja turustada tooteid ja teenuseid, mida saavad kasutada kõik, sealhulgas puuetega inimesed, kas eraldiseisvalt või sobivate abiseadmete abil.

Eesmärgi saavutamiseks loob see hõlbustuspoliitika seitse peamist HP tegevusi suunavat eesmärki. Kõigilt HP juhtidelt ja töötajatelt oodatakse nende eesmärkide toetamist ja rakendamist kooskõlas ülesannete ja vastutusalaga.

- Suurendada teadlikkust HP-s esinevate hõlbustusprobleemide asjus ja pakkuda töötajatele hõlbustustoodete ja -teenuste loomiseks, tootmiseks ja turustamiseks vajalikku väljaõpet.
- Arendada toodete ja teenuste hõlbustussuuniseid, kohustama tootearendusrühmi neid suuniseid rakendama, kui need on konkurentsieelise saamiseks, tehniliselt ja majanduslikult mõistlikud.
- Kaasata hõlbustussuuniste loomisel ning toodete ja teenuste väljatöötamisel ja testimisel puuetega inimesi.
- Dokumenteerida hõlbustusfunktsioone ja avaldada teavet HP toodete ja teenuste kohta hõlpsalt kasutatavas vormis.
- Luua suhteid juhtivate abistamistehnoloogiate ja lahenduste pakkujatega.
- Toetada sise- ja välisuuringuid ja -arendusi, mis parandavad HP toodete ja teenuste jaoks olulisi abistamistehnoloogiaid.
- Toetada ja panustada hõlbustusstandardite ja suuniste loomist.

#### **International Association of Accessibility Professionals (IAAP)**

IAAP on mittetulundusühing, mille eesmärgiks on parandada hõlbustusametnike tööd võrgunduse, koolitamise ja sertifitseerimise kaudu. Eesmärgiks on aidata hõlbustusametnikel areneda ja liikuda karjääriredelil, et aidata organisatsioonidel hõlbustusfunktsioone toodetesse ja taristusse integreerida.

HP on IAAP asutajaliige ning liitus teiste organisatsioonidega just hõlbustusvaldkonna täiustamiseks. Selline tegevus toetab HP ettevõtte hõlbustuseesmärke luua, toota ja turustada tooteid ja teenuseid, mida saavad kasutada ka puuetega inimesed.

<span id="page-40-0"></span>IAAP muudab meid tugevamaks, ühendades selleks üksikisikud, tudengid ja organisatsioonid üle terve ilma. Lisateabe saamiseks avage veebiaadress<http://www.accessibilityassociation.org>, liituge siduskogukonnaga, tellige uudiskirjad ja tutvuge liikmetele saada olevate valikutega.

#### **Parima abitehnoloogia otsimine**

Kõik, sh puuetega inimesed ja vanurid, peaksid saama tehnoloogia abil suhelda, end väljendada ja maailmaga ühenduses olla. HP on pühendunud suurendama teadlikkust hõlbustuse osas HP-s, meie klientide ja partnerite seas. Olgu selleks suurem ja silmi säästev kirjatüüp, häältuvastus, mis annab puhkust kätele või muu abitehnoloogia - erinevad abitehnoloogiad muudavad HP toodete kasutamise hõlpsamaks. Kuidas valida?

#### **Vajaduste hindamine**

Tehnoloogia võib potentsiaali valla päästa. Abitehnoloogia kõrvaldab takistused ja aitab tagada sõltumatuse kodus, tööl ja kogukonnas. Abitehnoloogia (AT) aitab elektroonika ja infotehnoloogia funktsionaalseid võimalusi suurendada, hallata ja parandada.

Valida saab paljude AT toodete vahel. AT hinnang peaks aitama hinnata mitut toodet, vastama tekkinud küsimustele ja hõlbustama olukorra jaoks parima lahenduse leidmist. AT hinnanguid koostavad paljude valdkondade spetsialistid, sh füsioteraapia, kutsehaiguste teraapia, kõne-/keelepatoloogia ja muudes valdkondades litsentseeritud või sertifitseeritud eksperdid. Hinnanguid võivad anda ka sertifitseerimata või litsentsimata isikud. Et saada teada, kas isik vastab teie vajadustele, küsige tema kogemuse, ekspertiisi ja küsitavate tasude kohta.

#### **Ligipääs HP toodetele**

Järgmised lingid pakuvad teavet hõlbustusfunktsioonide ja abitehnoloogiate kohta, sh erinevate HP toodete kohta. Need ressursid aitavad valida kindlad, just teie vajadustele vastavad abitehnoloogia funktsioonid ja tooted.

- [HP Elite x3 hõlbustussuvandid \(Windows 10 Mobile\)](http://support.hp.com/us-en/document/c05227029)
- [HP arvutid Windows 7 hõlbustussuvandid](http://support.hp.com/us-en/document/c03543992)
- [HP arvutid Windows 8 hõlbustussuvandid](http://support.hp.com/us-en/document/c03672465)
- [HP arvutid Windows 10 hõlbustussuvandid](http://support.hp.com/us-en/document/c04763942)
- [HP Slate 7 tahvelarvutid HP tahvelarvutis hõlbustusfunktsioonide aktiveerimine \(Android 4.1/Jelly](http://support.hp.com/us-en/document/c03678316)  [Bean\)](http://support.hp.com/us-en/document/c03678316)
- [HP SlateBook arvutid hõlbustusfunktsioonide aktiveerimine \(Android 4.3, 4.2/Jelly Bean\)](http://support.hp.com/us-en/document/c03790408)
- [Arvutid HP Chromebook arvutis HP Chromebook või Chromebox hõlbustusfunktsioonide aktiveerimine](https://support.google.com/chromebook/answer/177893?hl=en&ref_topic=9016892)  [\(Chrome OS\)](https://support.google.com/chromebook/answer/177893?hl=en&ref_topic=9016892)
- [HP pood HP toodete välisseadmed](http://store.hp.com/us/en/ContentView?eSpotName=Accessories&storeId=10151&langId=-1&catalogId=10051)

Kui vajate HP toote hõlbustusfunktsioonide asjus täiendavat tuge, vt [Toega ühenduse võtmine lk 35](#page-42-0).

Siin on toodud välispartnerite ja tarnijate lingid täiendava abi pakkumiseks:

- [Microsoft Accessibility teave \(Windows 7, Windows 8, Windows 10, Microsoft Office\)](http://www.microsoft.com/enable)
- [Google'i toodete hõlbustusteave \(Android, Chrome, Google'i rakendused\)](https://www.google.com/accessibility/)
- [Puude tüübi alusel sorditud abitehnoloogiad](http://www8.hp.com/us/en/hp-information/accessibility-aging/at-product-impairment.html)
- [Assistive Technology Industry Association \(ATIA\)](http://www.atia.org/)

# <span id="page-41-0"></span>**Standardid ja seadusandlus**

### **Standardid**

Föderaalse hankeregulatsiooni (FAR) lõigu 508 standardid loodi asutuses US Access Board, et pöörata tähelepanu füüsilise, aistingu või kognitiivsete häiretega inimestele suunatud teabe- ja sidetehnoloogiatele (ICT). Standardid sisaldavad eri tehnoloogiate tehnilisi kriteeriume ning jõudluspõhiseid nõudeid, mis on suunatud toodete funktsionaalsetele võimalustele. Konkreetsed kriteeriumid tarkvararakendustele ja operatsioonisüsteemidele, veebipõhisele teabele ja rakendustele, arvutitele, kaugsidetoodetele, videole ja multimeediumidele ning iseseisvatele suletud toodetele.

#### **Volitus 376 – EN 301 549**

EN 301 549 standardi koostas Euroopa Liit kooskõlas volitusega 376, et pakkuda avalikke hankestandardeid ICT toodete sidustööriistakomplektidele. See standard täpsustab ICT toodetele ja teenustele rakenduvad funktsionaalhõlbustuse nõuded ja kirjeldab iga hõlbustusnõude testtoiminguid ja hindamise meetodeid.

#### **Web Content Accessibility Guidelines (WCAG)**

Veebi sisu hõlbustussuunised (WCAG) W3C WAI-st aitavad veebikujundajatel ja arendajatel luua puuetega inimeste või vanurite vajadustele vastavaid saite. WCAG täiustab juurdepääsu erinevale veebisisule (tekstile, kujutistele, audiole ja videole) ning veebirakendustele. WCAG-d saab täpselt testida ning seda on lihtne mõista ja kasutada ning pakub veebiarendajatele innovaatilist paindlikkust. WCAG 2.0 on saanud [ISO/IEC](http://www.iso.org/iso/iso_catalogue/catalogue_tc/catalogue_detail.htm?csnumber=58625/) [40500:2012 heakskiidu.](http://www.iso.org/iso/iso_catalogue/catalogue_tc/catalogue_detail.htm?csnumber=58625/)

WCAG tegeleb peamiselt probleemidega, mis tekivad visuaalse, helilise, füüsilise, kognitiivse ja neuroloogilise puudega inimestel ja vanematel kasutajatel veebikogemuse saamisel. WCAG 2.0 pakub järgmist hõlbustussisu:

- **Tajutavad** (nt tekstialternatiivid kujutistele, subtiitrid, esitluse kohandatavus ja värvikontrast)
- **Kasutatav** (klahvistik, värvikontrast, sisestamise ajastus, haigushoo vältimine ja navigeeritavus)
- **Mõistetav** (loetavus, ennustatavus, sisestusabi)
- **Töökindel** (ühilduvus abitehnoloogiatega)

#### **Seadusandlus ja regulatsioonid**

IT hõlbustus ja teave on seadusandluse suhtes väga oluliseks muutunud. Altpoolt leiate esitatud seaduste, regulatsioonide ja standardite lingid.

- **[Eesti](http://www8.hp.com/us/en/hp-information/accessibility-aging/legislation-regulation.html#united-states)**
- [Kanada](http://www8.hp.com/us/en/hp-information/accessibility-aging/legislation-regulation.html#canada)
- [Euroopa](http://www8.hp.com/us/en/hp-information/accessibility-aging/legislation-regulation.html#europe)
- **[Austraalia](http://www8.hp.com/us/en/hp-information/accessibility-aging/legislation-regulation.html#australia)**
- **[Üleilmne](http://www8.hp.com/us/en/hp-information/accessibility-aging/legislation-regulation.html#worldwide)**

# **Kasulikud hõlbustusressursid ja lingid**

Järgmised organisatsioonid võivad pakkuda kasulikku teavet puuetega ja vanusega seotud piirangute kohta.

<span id="page-42-0"></span>**MÄRKUS.** See loend pole täielik. Need organisatsioonid on esitatud vaid teabe eesmärgil. HP ei vastuta Internetis sisalduva teabe ega kontaktide eest. Loendi andmete esitamine sellel lehel ei tähenda, et HP on need heaks kiitnud.

#### **Organisatsioonid**

- American Association of People with Disabilities (AAPD)
- The Association of Assistive Technology Act Programs (ATAP)
- Hearing Loss Association of America (HLAA)
- Information Technology Technical Assistance and Training Center (ITTATC)
- **Lighthouse International**
- **National Association of the Deaf**
- **National Federation of the Blind**
- Rehabilitation Engineering & Assistive Technology Society of North America (RESNA)
- Telecommunications for the Deaf and Hard of Hearing, Inc. (TDI)
- W3C Web Accessibility Initiative (WAI)

### **Õppeasutused**

- California State University, Northridge, Center on Disabilities (CSUN)
- University of Wisconsin Madison, Trace Center
- University of Minnesota arvutikasutusprogramm

#### **Muud puudeallikad**

- ADA (Americans with Disabilities Act) Technical Assistance Program
- ILO rahvusvahelise tööorganisatsiooni võrgustik
- **EnableMart**
- Euroopa puuetega inimeste foorum
- **Job Accommodation Network**
- **Microsoft Enable**

#### **HP lingid**

#### [Meie kontaktid](https://h41268.www4.hp.com/live/index.aspx?qid=11387)

[HP mugavus- ja ohutusjuhend](http://www8.hp.com/us/en/hp-information/ergo/index.html)

[HP avaliku sektori müügid](https://government.hp.com/)

## **Toega ühenduse võtmine**

**MÄRKUS.** Tuge pakutakse ainult inglise keeles.

● Kurdid ja vaegkuuljad saavad HP toodete tehnilise toe ja hõlbustuse teavet järgmiselt:

- kasutage TRS/VRS/WebCapTel ja helistage numbril (877) 656-7058 esmaspäevast reedeni, kella 6 st kuni 21-ni.
- Muu puude või vanusega seotud probleemi korral valige HP toodete tehnilise toe ja hõlbustuse kohta abi saamiseks üks järgmistest valikutest.
	- Helistage esmaspäevast reedeni kella 6-st kuni 21-ni numbril (888) 259-5707.
	- Täitke [Kontaktvorm puudega või vanusega seotud piirangutega inimestele](https://h41268.www4.hp.com/live/index.aspx?qid=11387).